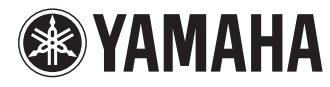

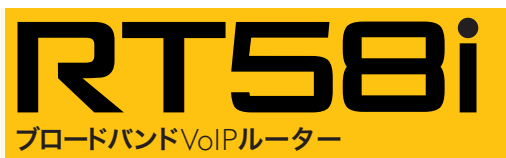

# 接続ガイド

**Signa** ..ISDN

<sup>@</sup>YAMAHA power status

ヤマハRT58iをお買い上げいただきありがとうございます。 お使いになる前に本書をよくお読みになり、正しく設置や 設定を行ってください。

**DOWN** 

はじめに お読みください

本書中の警告や注意を必ず守り、正しく安全にお使い ください。本書はなくさないように、大切に保管してください。

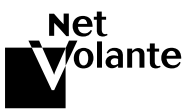

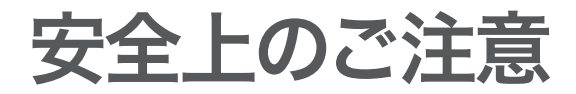

# 本製品を安全にお使いいただくために

以下の点を必ず守ってお使いください。

#### 安全のための注意事項を守る

詳しくは、4~5ページをご覧ください。

### 故障したら使用を中止する。

お買い上げの販売店またはヤマハのお問い合わせ窓口(50ページ)にご連絡ください。

# マークの意味

本書および本製品では、本製品を安全にお使いいただくため、守っていただきたい事 項に次のマークを表示していますので、必ずお読みください。

## 警告

人体に危険を及ぼしたり、装置に大きな損害を与える可能性があることを示していま す。必ず守ってください。

## 注意

機能停止を招いたり、各種データを消してしまう可能性があることを示しています。 十分注意してください。

- 本書の記載内容を一部または全部を無断で転載することを禁じます。
- 本書の内容および本体や「かんたん設定ページ」の仕様は、改良のため予告なく変 更されることがあります。
- 本製品を使用した結果発生した情報の消失等の損失については、当社では責任を 負いかねます。保証は本製品の物損の範囲に限ります。予めご了承ください。

# はじめにお読みください

お買い上げいただき、ありがとうございます。 本製品はブロードバンドルーターやダイヤルアップルーター、TELポート、DSU、VoIP の機能を内蔵したブロードバンドVoIPルーターです。

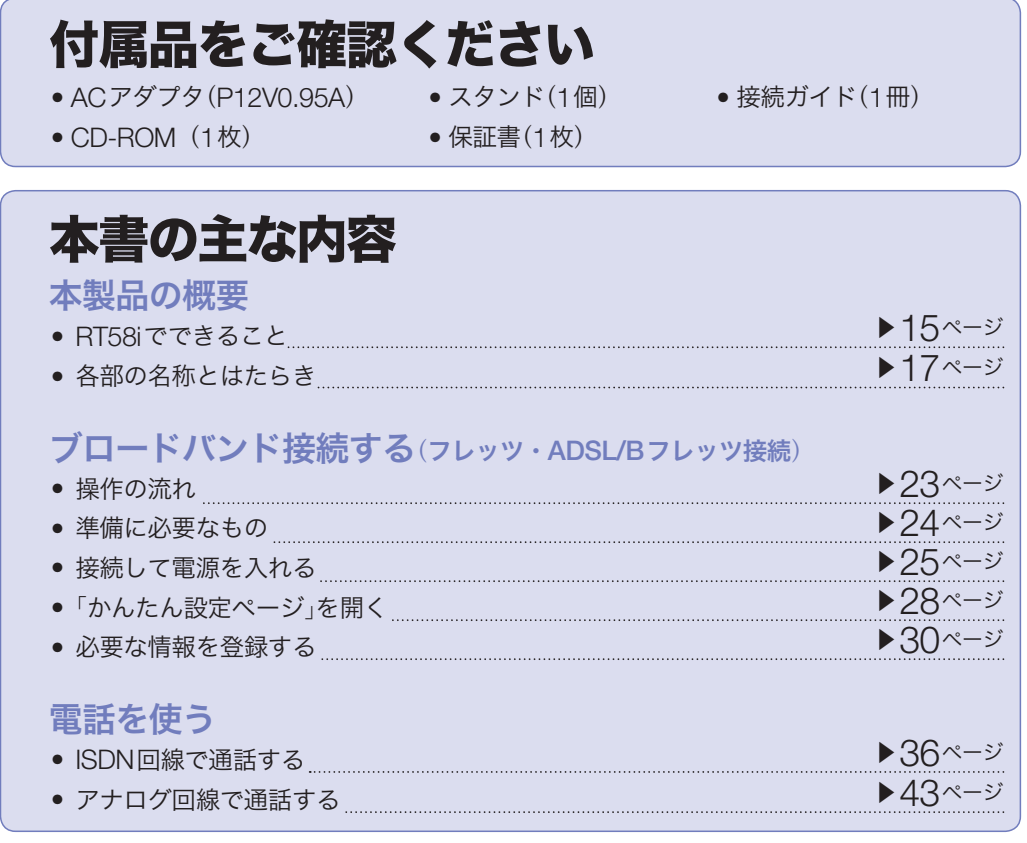

# 他の説明書もご覧ください

本書は基本的な接続に必要な情報のみを記載しています

本製品を使いこなすために、用途に合わせて以下の説明書/ヘルプをご覧ください。

- 取扱説明書(**CD-ROM**):インターネットへの他の接続方法やVoIP通話、フィルタ の設定、運用管理など、本製品を使いこなすための情報が記載されています。
- コマンドリファレンス(**CD-ROM**):コンソールコマンドを用いた、より詳細な設定方 法が記載されています。
- 「かんたん設定ページ」のヘルプ:各設定画面の設定項目について、詳しい説明が記載 されています。「かんたん設定ページ」の「ヘルプ」をクリックしてください。

#### じヒント

付属のCD-ROMに収録されている取扱説明書およびコマンドリファレンスは、PDFファイル 形式での提供となります。PDFファイルをご覧いただくには、Adobe社のAdobe Reader®が 必要になります。最新のAdobe Readerは Adobe社のWebサイトより無料でダウンロード可 能です。 Adobe Readerの操作について詳しくは、Adobe Readerのヘルプをご覧ください。

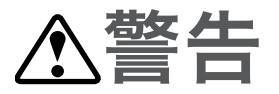

本製品を安全にお使いいただくために、下記のご注意をよくお読みになり、必ず守っ てお使いください。

- 本製品は一般オフィス向けの製品であり、人の生命や高額財産などを扱うような高 度な信頼性を要求される分野に適応するようには設計されていません。 本製品を誤って使用した結果発生したあらゆる損失について、当社では一切その責 任を負いかねますので、あらかじめご了承ください。
- 本製品から発煙や異臭がするとき、内部に水分や薬品類が入ったとき、およびACア ダプタや電源コードが発熱しているときは、直ちにACアダプタをコンセントから抜 いてください。そのまま使用を続けると、火災や感電のおそれがあります。
- 濡れた手でACアダプタや電源コードを触らないでください。感電や故障のおそれが あります。
- 電源コードを傷付けたり、無理に曲げたり、引っ張ったりしないでください。火災 や感電、故障、ショート、断線の原因となります。
- ACアダプタは必ず本製品に付属のもの(P12V0.95A)をお使いください。他のACア ダプタを使用すると、火災や感電、故障の原因になります。
- 付属のACアダプタは日本国内用AC100V(50/60Hz)の電源専用です。他の電源で 使用すると、火災や感電、故障の原因となります。
- 安全のため、ACアダプタは容易に外すことのできるコンセントに接続してください。 家具の後ろなど手の届かない場所にあるコンセントには接続しないでください。
- 本製品を落下させたり、強い衝撃を与えたりしないでください。内部の部品が破損し、 感電や火災、故障の原因となります。
- 本製品を分解したり、改造したりしないでください。火災や感電、故障の原因とな ります。
- 本製品の通風口を塞いだ状態で使用しないでください。火災や感電、故障の原因と なります。
- 電源を入れたままケーブル類を接続しないでください。感電や故障、本製品および 接続機器の破損の恐れがあります。
- 本製品のポートに指や異物を入れないでください。感電や故障、ショートの原因と なります。
- 本製品を他の機器と重ねて置かないでください。熱がこもり、火災や故障の原因と なることがあります。
- 近くに雷が発生したときは、ACアダプタやケーブル類を取り外し、使用をお控えく ださい。落雷によって火災や故障の原因となることがあります。
- 本製品をご使用にならないときは、ACアダプタを必ずコンセントから外してくださ い。
- LANポートやISDNポート、ISDN U/LINEポート、TELポートなどの通信ポートには、 本来接続される信号と異なる信号ケーブルを接続しないでください。火災や故障の 原因になります。

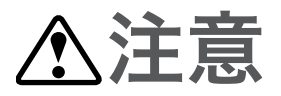

本製品を安全にお使いいただくために、下記のご注意をよくお読みになり、必ず守っ てお使いください。

- 直射日光や暖房器等の風が当たる場所、温度や湿度が高い場所には、置かないでく ださい。故障や動作不良の原因となります。
- 極端に低温の場所や温度差が大きい場所、結露が発生しやすい場所で使用しないで ください。故障や動作不良の原因となります。結露が発生した場合は、ACアダプタ をコンセントから抜き、乾燥させ、充分に室温に慣らしてから使用してください。
- ほこりが多い場所や油煙が飛ぶ場所、腐蝕性ガスがかかる場所、磁界が強い場所に 置かないでください。故障や動作不良の原因となります。
- アースコードは必ず接続してください。感電防止やノイズ防止の効果があります。 アース接続は必ず、ACアダプタをコンセントにつなぐ前に行ってください。また、 アース接続をはずす場合は、必ずACアダプタをコンセントから取りはずしてから 行ってください。
- 本製品を修理や移動等の理由により輸送する場合には、必ず本製品の設定を保存し てください。
- 本製品に触れる際は、人体や衣服から静電気を除去する等、静電気対策を十分に行っ てください。静電気によって故障するおそれがあります。
- 同一電源ライン上にノイズを発生する機器を接続しないようにしてください。故障 や動作不良の原因になります。

# 使用上のご注意

- ダイヤルアップルータはプロバイダ接続のために自動的に電話をかける機能を持っ た装置であり、本製品にも自動的に電話をかける機能があります。それに伴った通 話料金やプロバイダ接続料金がかかります。あらかじめ製品の機能や動作をよく理 解した上でご使用ください。本製品の使用方法や設定を誤って使用した結果発生し たあらゆる損失について、当社では一切その責任を負いかねますので、あらかじめ ご了承ください。
- メール確認や転送を設定すると定期的にインターネットへ自動接続を行うので、そ の度に通話料金やプロバイダ接続料金がかかります。あらかじめご理解いただいた 上で、この機能を設定およびご使用ください。
- 自動接続が設定されている場合に、「かんたん設定ページ」の「ネットボランチホーム ページ」をクリックすると、インターネットへ自動接続します。それに伴った通話料 金やプロバイダ接続料金がかかりますので、あらかじめご理解いただいた上で、こ の機能をご使用ください。
- 本製品のTELポートに接続するアナログ機器は、技術基準適合認定を受けた製品を ご使用ください。
- アナログ回線をご使用の場合、停電時は以下の点にご注意ください。
	- 電話機を使った設定やインターネット電話機能など、本製品と電話機間はトーン (プッシュ)で信号がやり取りされます。そのため、停電などによって本製品の電 源供給が停止すると、トーン(プッシュ)回線用に動作するように設定された電話 機がダイヤル回線と直結されることになります。この状態では、お使いの電話機 によっては110や119などの緊急電話も含めて、外線通話できない場合があります。 お使いの電話機にダイヤル/トーン切り換えスイッチがある場合は、「ダイヤル」に 切り換えて通話してください。
	- TEL2ポートに接続した電話機で外線通話中に停電が発生すると、切断されます。 停電時は、TEL1ポートに接続した電話機に外線通話が切り替わります。
- ISDN回線をご使用の場合、本製品に接続した電話機は停電時に通話できません。停 電時に110や119などの緊急通話が必要な場合は、別回線の電話機や携帯電話など をお使いください。
- 本製品のTELポートにはモデムあるいはFAXを接続して使用することができますが、 インターネット電話機能を使用して通信することはできません。
- 本製品のTELポートにはモデムを接続して使用することができますが、モデムの最 高通信速度で接続できるとは限りません。モデムの通信速度は、その時の通信回線 の環境や相手先の機器との相性によって決まりますので、モデムの最高性能よりも 遅い速度でしか接続できない場合があります。
- 本製品のDSUを使用している場合、本製品のISDN S/TポートにTAやG4 FAXなど のデジタル通信機器を接続できますが、本製品のISDN S/Tポートは給電に対応して いませんので、給電を必要とする機器は正しく動作しません。
- 本製品のUSBポートは、すべてのUSBメモリの動作を保証するものではありません。
- USBメモリの内部データは定期的にバックアップすることをお勧めします。本製品 のご利用にあたりデータが消失、破損したことによる被害については、弊社はいか なる責任も負いかねますので、あらかじめご了承ください。
- 本製品の使用方法や設定を誤って使用した結果発生したあらゆる損失について、当 社では一切その責任を負いかねますので、あらかじめご了承ください。
- 本製品のご使用にあたり、周囲の環境によっては電話、ラジオ、テレビなどに雑音 が入る場合があります。この場合は本製品の設置場所、向きを変えてみてください。
- 本製品を譲渡する際は、マニュアル類も同時に譲渡してください。
- 本製品を廃棄する場合には不燃物ゴミとして廃棄してください。または、お住まい の自治体の指示に従ってください。本製品はコイン型リチウム電池を内蔵しています。
- 本製品を譲渡/廃棄する際は、「取扱説明書(」CD-ROM)の「本製品を譲渡/廃棄する 際のご注意」をご覧の上、以下の操作を行ってください。 1.ネットボランチDNSの登録を削除する
	- 2.設定内容を初期化する

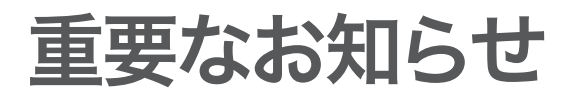

#### セキュリティ対策と本製品のファイアウォール機能について

インターネットを利用すると、ホームページで世界中の情報を集めたり、電子メール でメッセージを交換したりすることができ、とても便利です。その一方で、お使いの パソコンが世界中から不正アクセスを受ける危険にさらされることになります。 特にインターネットに常時接続したり、サーバを公開したりする場合には、不正アク セスの危険性を理解して、セキュリティ対策を行う必要があります。本製品はそのた めのファイアウォール機能を装備していますが、不正アクセスの手段や抜け道(セキ ュリティホール)は、日夜新たに発見されており、それを防ぐ完璧な手段はありません。 インターネット接続には、常に危険がともなうことをご理解いただくとともに、常に 新しい情報を入手し、自己責任でセキュリティ対策を行うことを強くおすすめいたし ます。

### プロバイダ契約について

本製品をルーターとしてお使いになる前(または新たにプロバイダ契約を行う前)に、 必ずルーター経由による複数パソコンの同時接続が、プロバイダによって禁止されて いないかどうかご確認ください。プロバイダによっては、禁止もしくは別の契約が必 要な場合があります。契約に違反して本製品を使用すると、予想外の料金を請求され る場合があります。

禁止されている場合は、プロバイダと別途必要な契約を行うか、同時接続を禁止して いない他のプロバイダと契約してください。

### 通信料金について

本製品をダイヤルアップルータとしてお使いになる場合には、自動発信の機能をよく ご理解の上ご使用ください。本製品をパソコンやLANに接続した場合、本製品はパソ コンのソフトウェア(電子メールソフトウェアやWebブラウザなど)が送信するデータ や、LAN上を流れるデータの宛先を監視します。LAN外の宛先があると、あらかじめ 設定された内容に従って自動的に回線への発信を行います。

### そのため、設定間違いや回線切断忘れがあった場合、ソフトウェアや機器が定期送信 パケットを発信していた場合には、予想外の電話料金やプロバイダの接続料金がかか る場合があります。

ときどき通信記録や累積料金を調べて、意図しない発信がないか、また累積料金が適 当であるかどうかご確認ください。また、本製品の設定やリビジョンアップなどの最 新情報を得るために、定期的にNetVolanteシリーズのホームページ(http://NetVolante. jp/)をご覧になることを強くおすすめいたします。

#### 以下の場合に、予想外の通信料金がかかっている場合があります

- 本製品を使い始めたとき
- 本製品のプロバイダ接続設定を変更したとき
- MP接続を設定したとき
- パソコンに新しいソフトウェアをインストールしたとき
- ネットワークに新しいパソコンやネットワーク機器、周辺機器などを接続したとき
- 本製品のファームウェアをリビジョンアップしたとき
- その他、いつもと違う操作を行ったり、通信の反応に違いを感じたときなど

#### ご注意

- プロバイダ契約を解除/変更した場合は、必ず本製品の接続設定を削除または再設定してく ださい。削除しないままお使いになると、回線業者やプロバイダから意図しない料金を請求 される場合があります。
- MP接続に対応していないプロバイダに対して、MP接続の設定や発信は絶対に行わないで ください。意図しない料金を請求される場合があります。
- プロバイダ側の状態(アクセスポイントの変更、メンテナンス、障害など)によって、予想外 の通信料金がかかる場合があります。プロバイダからの告知情報には常にご注意ください。

#### 本製品の料金情報や累積接続時間管理について

本製品をISDN回線に接続して使用する場合、料金情報に基づく累積料金額による発 信制限や、累積接続時間による発信制限をかけることができます。これらの機能は、 ISDN回線を通して通知される料金情報や本製品が計算する累積接続時間に基づいて行 われるため、サービス割引などによる異なる料金算出方法や、プロバイダ独自の通信 時間算出方法には対応できません。

従って、実際の運用においては、発信制限動作が意図した通りにならない場合があり ます。正確を期す場合は、一定期間試験運用をするなどしてずれがないかを確認して ください。

#### 電波障害自主規制について

この装置は、情報処理装置等電波障害自主規制協議会(VCCI)の基準に基づくクラ スA情報技術装置です。この装置を家庭環境で使用すると電波妨害を引き起こす ことがあります。この場合には使用者が適切な対策を講ずるよう要求されること があります。

#### 高調波について

JIS C 61000-3-2適合品

JIS C 61000-3-2適合品とは、日本工業規格「電磁両立性-第3-2部:限度値-高調 波電流発生限度値(1相当たりの入力電流が20A以下の機器)」に基づき、商用電力 系統の高調波環境目標レベルに適合して設計・製造した製品です。

#### 輸出について

本製品は「外国為替及び外国貿易法」で定められた規制対象貨物(および技術)に該 当するため、輸出または国外への持ち出しには、同法および関連法令の定めると ころに従い、日本国政府の許可を得る必要があります。

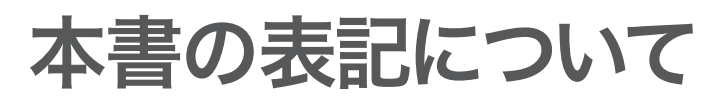

### 略称について

本書ではそれぞれの製品について、以下のように略称で記載しています。

- YAMAHA RT58i:本製品
- Microsoft<sup>®</sup> Windows<sup>®</sup>: Windows
- Microsoft<sup>®</sup> Windows 2000<sup>®</sup>: Windows 2000
- Microsoft® Windows XP®: Windows XP
- 10BASE-T(100BASE-TX)ケーブル:LANケーブル

### 設定例について

本書に記載されているIPアドレスやドメイン名、URLなどの設定例は、説明のための ものです。実際に設定するときは、必ずプロバイダから指定されたものをお使いくだ さい。

### 詳細な技術情報について

本製品を使いこなすためには、インターネットやネットワークに関する詳しい知識が 必要となる場合があります。付属のマニュアルではこれらの情報について解説してお りませんので、詳しくは市販の解説書などを参考にしてください。

### 商標について

- イーサネットは富士ゼロックス社の登録商標です。
- Microsoft 、Windowsは米国Microsoft社の米国およびその他の国における登録商標 です。
- Apple 、Macintosh、MacOSは米国Apple社の登録商標および商標です。
- Adobe Readerは米国Adobe Systems社の登録商標です。
- 本製品は、RSA Security Inc.のRSA® BSAFE™ ソフト ウェアを搭載しております。RC4およびBSAFEはRSA Security Inc.の米国およびその他の国における登録商標 です。

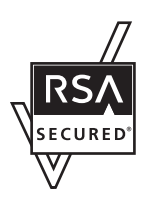

# **DOWNLOAD**ボタンご使用時の ソフトウェアライセンス契約について

本製品の設定を変更することにより、DOWNLOADボタンを操作して、本製品の内蔵 ファームウェアをリビジョンアップすることができます。

リビジョンアップを許可するように設定を変更する、および、DOWNLOADボタンを 押してリビジョンアップを実行する、という操作は、ソフトウェアライセンス契約(以 下「本契約書」()次ページ参照)に同意したこととみなされます。ご使用になられる前に、 必ず本契約書をお読みください。

本契約書の内容に同意していただけない場合には、DOWNLOADボタンの操作による ファームウェアのリビジョンアップを許可する設定に変更してはなりません。過失を 含むいかなる場合であっても、ヤマハは、本使用許諾契約に起因するお客様側の損害 について一切の責任を負いません。

なお、DOWNLOADボタンを使用しないでリビジョンアップする方法も提供しており ます。そちらをご利用される方はhttp://NetVolante.jpをご参照ください。

DOWNLOADボタンの詳しい操作方法は、「取扱説明書」(CD-ROM)にてご確認ください。 本書はお使いになる方がなくさないように大切に保管してください。

# ソフトウェアライセンス契約

#### **1.** 使用許諾

本使用許諾契約の定めにご同意いただくことによりダウンロード可能となるヤマハRT、 RTX、ネットボランチシリーズ(以下、「本製品」という)用ファームウェア(以下、「本 プログラム」という)はヤマハ株式会社(以下、「ヤマハ」という)がお客様に使用許諾す るものです。本使用許諾契約は、ダウンロードした本プログラム及び本使用許諾契約 に基づいて作成された複製物に適用されます。

#### **2.** 再配布の禁止

本プログラムは、本製品の機能アップグレードを目的とした場合に限りダウンロード することができます。不特定多数の者によるアクセスが可能なウェブ・サイトなどに アップロード、掲示することはヤマハの許可を得た場合を除きできないものとします。

#### **3.** 複製物の作成

バックアップ目的及び、複数の本製品のアップグレードに必要な場合を除き、本プロ グラムの複製物の作成はできないものとします。

# **4.** 逆コンパイル、リバースエンジニアリング、逆アセンブ ルの禁止

お客様は、本プログラム又はその一部を、逆コンパイルし、リバースエンジニアリン グし、逆アセンブルし、修正し、再使用許諾し、頒布し、二次的著作物を創作しない ものとします。

### **5.** 責任の制限

過失を含むいかなる場合であっても、ヤマハは、本使用許諾契約に起因するお客様側 の損害について一切の責任を負いません。

#### **6.** 外国為替法及び外国貿易法による規制

本プログラムは、「外国為替及び外国貿易法第25条第1項」に基づいて規制される技術 (役務)に該当します。このため、本プログラム、及び本プログラムをインストールし た本製品の日本国外への持ち出しには、日本政府による輸出許可が必要となる場合が あります。また、本プログラムの、日本国内に住所を持たない人への提供にも、日本 政府による許可が必要となる場合があります。

#### **7.** 日本に居住する人への限定提供

本プログラムは、日本国内に居住する法人または個人にのみ提供されるものとします。

#### **8.** 日本国法令の準拠

本使用許諾契約は、日本国の法令に準拠し、これに基づいて解釈されるものとします。

# ヤマハルーター製品のお客様 サポートについて(サポート規定)

ヤマハ株式会社はルーター製品を快適に、またその性能・機能を最大限に活かしたご 利用が可能となりますように以下の内容・条件にてサポートをご提供いたします。

## **1.**サポート方法

 FAQ、技術情報、設定例、ソリューション例等のWeb掲載 ②電話でのご質問への回答 お問い合わせフォームからのご質問への回答 カタログ送付 代理店・販売店からの回答 ご質問内容によっては代理店・販売店へご質問内容を案内し、代理店・販売店より ご回答させていただく場合がありますので予めご了承のほどお願い致します。

# **2.**サポート項目

 製品仕様について ②お客様のご利用環境に適した弊社製品の選定について 簡易なネットワーク構成での利用方法について 4お客様作成のconfigの確認、及びlogの解析 製品の修理について 代理店または販売店のご紹介

#### **3.**免責事項・注意事項

 回答内容につきましては正確性を欠くことのないように万全の配慮をもって行いま すが、回答内容の保証、及び回答結果に起因して生じるあらゆる事項について弊社 は一切の責任を負うことはできません。

また、サポートの結果又は製品をご利用頂いたことによって生じたデータの消失や 動作不良等によって発生した経済的損失、その対応のために費やされた時間的・経 済的損失、直接的か間接的かを問わず逸失利益等を含む損失及びそれらに付随的な 損失等のあらゆる損失について弊社は一切の責任を負うことはできません。

- 尚、これらの責任に関しては弊社が事前にその可能性を知らされていた場合でも同 様です。但し、契約及び法律でその履行義務を定めた内容は、その定めるところを 遵守するものと致します。
- ファームウェアの修正は弊社が修正を必要と認めたものについて生産終了後2年間 行います。
- 質問受付対応、修理対応は生産終了後5年間行います。
- 実ネットワーク環境での動作保証、性能保証は行っておりません。
- 期日・時間指定のサポート、及び海外での使用、日本語以外でのサポートは行って いません。
- お問い合わせの回答を行うにあたって、必要な情報のご提供をお願いする場合があ ります。情報のご提供がない場合は適切なサポートができない場合があります。
- 再現性がない、及び特殊な環境でしか起きない等の事象に関しては、解決のための 時間がかかったり適切なサポートが行えない場合があります。
- オンサイト保守・定期保守等は代理店にて有償にて行います。詳細な内容は代理店 にご確認をお願い致します。
- 他社サービス、他社製品、及び他社製品との相互接続に関してのサポートは弊社 Web上に掲載している範囲に限定されます。
- やむを得ない事由によりヤマハルーターの返品・交換が生じた場合は、ご購入店経 由となります。尚、交換、返品に際しましてはご購入店、ご購入金額を証明する証 憑が必要となります。
- 製品の修理は代理店・販売店経由で受付けさせて頂きます。弊社への直接持ち込み はできません。また、着払いでの修理品受付は致しておりません。発送は弊社指定 の通常宅配便(国内発送のみ)にて行わせて頂きます。修理完了予定期間は変更にな る場合がありますのでご了承のほどお願い致します。尚、保証期間中の無償修理(無 償例外事項)等の詳細規定は保証書に記載しております。
- 上記サポート規定は予告なく変更されることがあります。

# **RT58i**でできること

本製品はブロードバンドルーターやダイヤルアップルーター、TELポート、DSU、 VoIPの機能を内蔵したブロードバンドVoIPルーターです。

ISDNのダイヤルアップ接続からCATV /ADSL接続、専用線接続まで、さまざまなイン ターネット接続方法に対応できます。より高速な回線で接続したい場合でも、本製品 の設定変更のみで対応できます。

## ブロードバンド**&ISDN**対応

FTTHやCATV、ADSLなどのブロードバンド回線用モデムに接続できるWANポート に加えて、従来のISDNダイヤルアップルーター機能も装備しています。「インターネッ トにはFTTH回線を接続し、電話はISDN回線を使用する」という環境でも、本製品1台 で対応できます。

### ファイアウォール機能

静的/動的の2種類のフィルタによるパケットフィルタリング機能で、外部からの不 正アクセスに対してセキュリティを強化できます。不正アクセスや攻撃を検出した場 合にお知らせする、不正アクセス検知機能も搭載しています。

### インターネット経由の音声通話(**VoIP**通話)

通話の相手先がインターネット電話機能を持ったネットボランチシリーズルーターを 使用している場合には、プロバイダへの通信料だけでインターネットを経由して通話 できます(NetVolanteインターネット電話)。また、通常はISDN回線やアナログ回線を 経由して電話する一方で、特定の相手にはインターネット経由で電話するように設定 することもできます。

### **PPTP**による仮想プライベートネットワーク

本製品はPPTP(Point to Point Tunneling Protocol)に対応しているため、インターネッ ト(ブロードバンド)回線を利用した仮想プライベートネットワーク(VPN)を構築する 場合でも、より安全にデータをやり取りできます。

LANとLANをPPTP方式で接続するだけでなく(PPTP-LAN間接続)、外出先から PPTP方式でLANにリモートアクセスすることもできます。

### かんたん操作

- ・ 本製品は設定のためのホームページ「かんたん設定ページ」を内蔵していますので、 パソコンのWebブラウザを使って本製品の基本的な設定を変更できます。
- ・ DOWNLOADボタンを押すだけで、内蔵ファームウェアをリビジョンアップ(バー ジョンアップ)できます。ご購入後に新しい機能が追加されても、最新の機能を利用 できます。ファームウェアはヤマハルータホームページから最新版をダウンロード する以外に、USBメモリに保存したファームウェアを使用することもできます。
- ・ STATUSランプの状態を確認するだけで、プロバイダとの接続やVPN接続、IPIPに よるトンネル接続において、接続先の機器との通信が不可能な状態になっていない かを判別できます。

#### その他の便利な機能を装備

- 本製品の設定ファイルやログを、市販のUSBメモリに保存できます(「使用上のご注 意(」6ページ)をよくお読みの上、USBメモリをお使いください)。
- ISDN回線で使用する場合は、今まで使っていた電話やFAX、モデムなどを本製品の 2つのTELポートに接続して、2台同時に使用できます。サブアドレスやフレックス ホン、ナンバー・ディスプレイ、i・ナンバー、ダイヤルインなど、各種のISDNサー ビスにも対応しています。

### 充実のヤマハルーターホームページ

ヤマハルーターホームページ(http://NetVolante.jp/、http://www.rtpro.yamaha.co.jp/) で、ヤマハルーターを使った高度な活用例や詳しい解説がご覧いただけます。

# 各部の名称とはたらき

# 前面

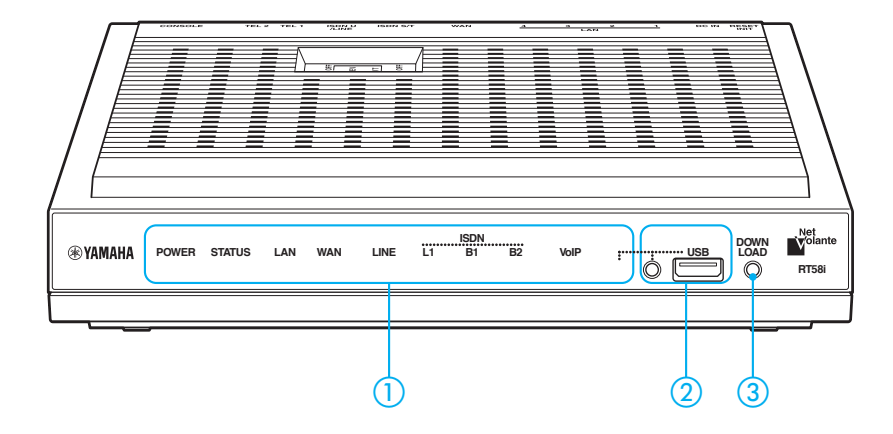

# 保護フィルムのはがしかた

お買い上げ時の本製品の前面には、輸送中のキズつきを防ぐための保護フィルム が貼られています。フィルムをはがすときは、セロハンテープなどをフィルムに 密着させてから、テープごと引きはがしてください。

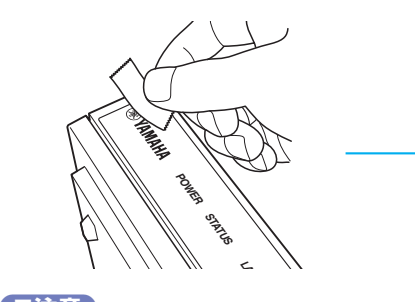

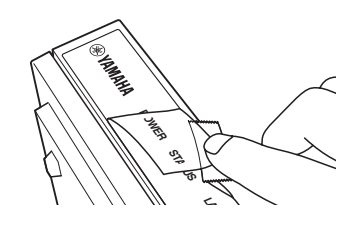

<sup>【</sup>ご注意】 表面をつめなどで引っかかないでください。

# ランプ

本製品の動作状態を示します。ランプの点灯状態と本製品の動作の関係については、「前 面ランプの点灯状態」(次ページ)をご覧ください。

- ・ **POWER**:本製品の電源の状態を示します。
- ・ **STATUS**:接続先の機器との通信が不可能な状態になっているかどうかを示します。
- ・ **LAN**:LANポートの使用状態を示します。
- ・ **WAN**:WANポートの使用状態を示します。
- ・ **LINE**:本製品に接続したアナログ回線の状態を示します。
- ・ **L1**:ISDNの回線状態を示します。
- ・ **B1**:ISDNのB1チャネルの使用状態を示します。
- ・ **B2**:ISDNのB2チャネルの使用状態を示します。
- ・ **VoIP**:VoIP通話の使用状態を示します。
- ・ **USB**:USB機器の接続、使用状態を示します。

# - **USB**ボタンとポート

市販のUSBメモリを使用して、設定ファイルのコピーやログの保存、リビジョンアッ プを実行できます。詳しくは、「取扱説明書(」CD-ROM)をご覧ください。 USBメモリを取り外す際は、USBボタンを2秒間押し続けて接続を解除してから、 USBメモリを取り外してください。

#### **DOWNLOAD**ボタン

DOWNLOADボタンによるリビジョンアップを許可するように設定している場合は、 このスイッチを3秒間押し続けるとファームウェアのリビジョンアップを開始します。 詳しくは、「取扱説明書(」CD-ROM)をご覧ください。

前面ランプの点灯状態 ●点灯 ● 点滅 ◎消灯 **POWER**ランプ ◎ 電源が入っています。 電源が切れているか、または停電しています。 **STATUS**ランプ ◎ 通信が不可能な状態になっています。 詳しくは、「取扱説明書(」CD-ROM)をご覧ください。 通信が不可能な状態になっていません。 **LAN**ランプ **◎ LANが使用可能な状態です。 ■ LANにデータが流れています。**  LANが使用不可能な状態です。 **WAN**ランプ **◎ WANが使用可能な状態です。 ◎ WANにデータが流れています。**  WANが使用不可能な状態です。 **LINE**ランプ アナログ回線の電話で通話中です。 - ◎ アナログ回線の電話が着信しています。 アナログ回線の電話を使用していません。 **L1**ランプ **◎ ISDN回線/専用線が正常な状態です。**  ISDN回線/専用線が使用できない状態です。 **B1**ランプ **◎ B1チャネルを使用しています。 – B1チャネルにデータが流れています。**  B1チャネルが空いています。 **B2**ランプ **◎ B2チャネルを使用しています。 ■ B2チャネルにデータが流れています。**  B2チャネルが空いています。 **VoIP**ランプ **◎ VoIP通話で通話中です。**  VoIP通話が着信しています。 VoIP通話を使用していません。

#### **USB**ランプ

- USBメモリがUSBポートに差さっていて、アクセスしていません。 USBメモリにアクセスしています。
- USBメモリがUSBポートに差し込まれていません。または、ポート に差し込まれているUSBメモリを取り外すことができる状態です。

**19**

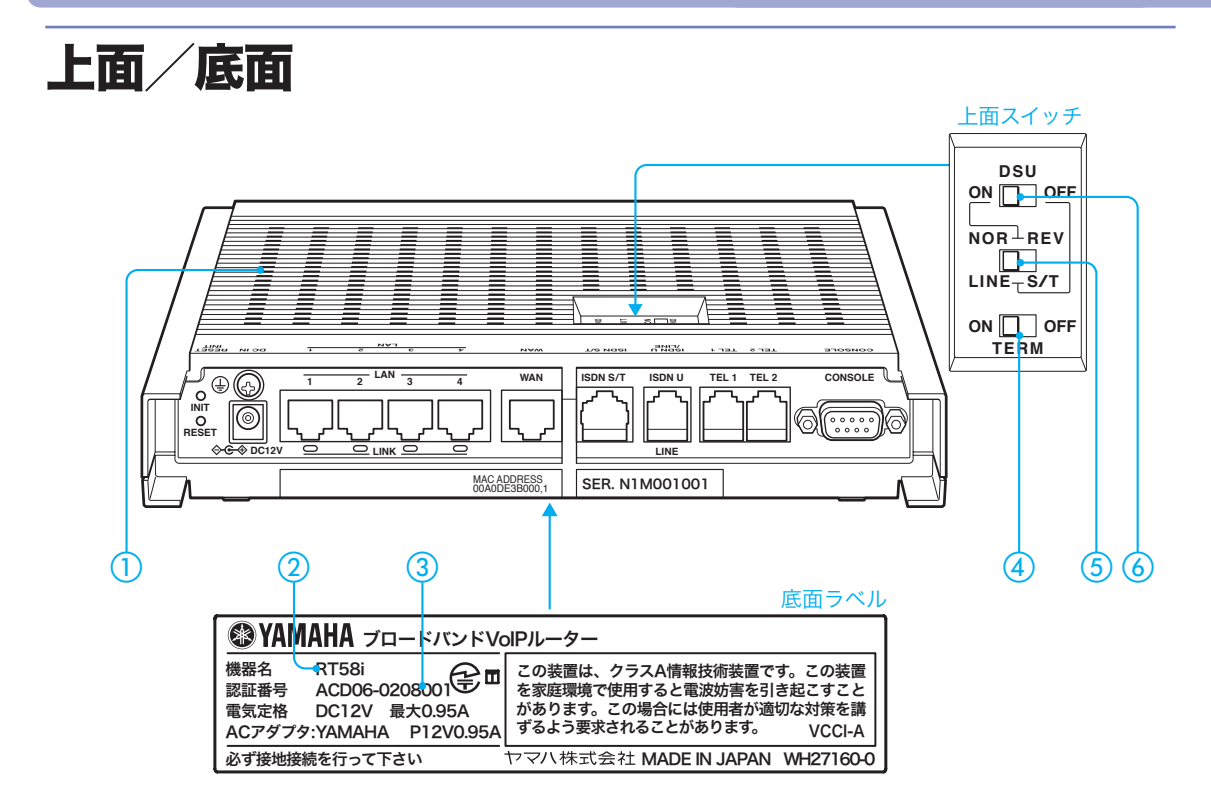

 通風口 内部の熱を逃がすための穴です。

② 機器名

本製品の機器名が記載されています。

③ 認証番号

本製品の認証番号が記載されています。

 **TERM**(ターミネータ)スイッチ

ISDN機器のターミネータ(終端抵抗)を設定します。

- 本製品のターミネータを使用する場合:TERMスイッチをONに設定します。
- **U**点を使用する場合:ONに設定します。

## **NOR-REV**(極性反転)および**LINE-S/T**スイッチ

DSUスイッチがONの場合とOFFの場合で、機能が異なります。

- 内蔵の**DSU**を使用する場合(**DSU**スイッチが**ON**):ISDN U/LINEポートの極性を切 り替えます。
- 内蔵の**DSU**を使用しない場合(**DSU**スイッチが**OFF**):ISDN回線に接続する場合は 「S/T」、アナログ回線に接続する場合は「LINE」に設定します。

## **DSU**スイッチ

本製品内蔵のDSUを入/切します。内蔵のDSUを使うときは「ON」、使わないときは 「OFF」にします。

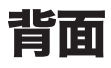

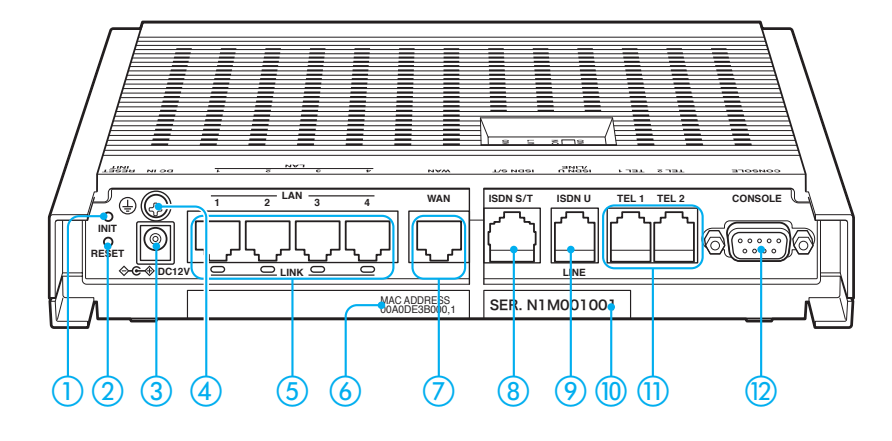

### **INIT**スイッチ

このスイッチを押しながらRESETスイッチを押すと、本製品の設定を工場出荷状態に 戻すことができます。詳しくは、「取扱説明書(」CD-ROM)をご覧ください。

### - **RESET**スイッチ

本製品を再起動します。

 電源コネクタ(**DC 12V**) 付属のACアダプタを接続します。

(4) アース端子 アースコードを接続します。必ず接続してください。

# **LAN**ポート

パソコンのLANポートまたはHUBのポートとLANケーブルで接続します。 各LANポートの下部にはLINKランプがあり、リンク状態によって消灯(リンク喪失)ま たは点灯(リンク確立)、点滅(データ転送中)します。

### **MAC**アドレス

LAN側とWAN側それぞれに付与されている機器固有のネットワーク識別番号が記載さ れています。「00A0DE3B0000, 1」という上図の例の場合、LAN側とWAN側それぞれ のMACアドレスは以下のようになります。

- **LAN**側**MAC**アドレス:00A0DE3B0000
- **WAN**側**MAC**アドレス:00A0DE3B0001

# **WAN**ポート

ケーブルモデムやADSLモデム、ONUとLANケーブルで接続します。

### **ISDN S/T**ポート

内蔵のDSUを使用する場合と使用しない場合で、機能が異なります。

- 内蔵の**DSU**を使用する場合:このポートと他のISDN機器をISDNケーブルで接続し ます。
- 内蔵の**DSU**を使用しない場合:このポートとDSUをISDNケーブルで接続します。

### **ISDN U/LINE**ポート

ISDN回線に接続する場合とアナログ回線に接続する場合で、機能が異なります。

- **ISDN**回線に接続する場合:ISDN回線や専用線をモジュラーケーブルで接続します。
- アナログ回線に接続する場合:アナログ回線にモジュラーケーブルで接続します。

### シリアル番号

製品を管理/区分するための製造番号です。

### **TEL**ポート

電話機やFAXなどのアナログ機器とモジュラーケーブルで接続します。停電時の動作 は、接続する回線によって異なります。

- **ISDN**回線に接続する場合:停電時は、TELポートに接続した電話機を使用して通話 することはできません。
- アナログ回線に接続する場合:停電時は、TEL1ポートのみ使用できます。

### **CONSOLE**ポート

コンソールからの設定を行う場合に、パソコンのRS-232C端子(シリアルコネクタ)と 接続します。詳しくは、「取扱説明書(」CD-ROM)をご覧ください。

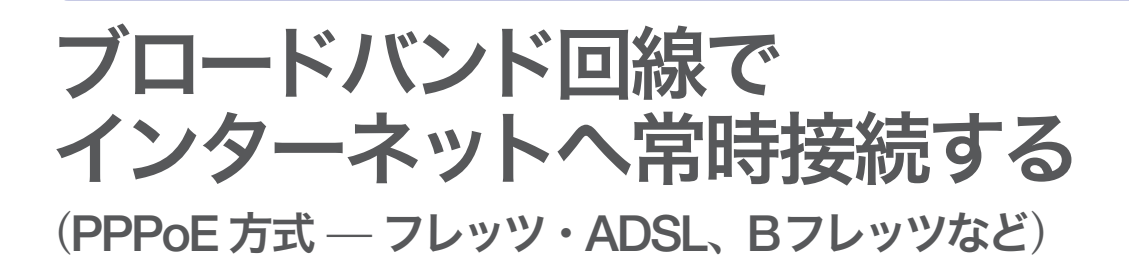

本書ではフレッツ・ADSL、BフレッツなどPPPoE方式でブロードバンド回線でインター ネットへ常時接続する方法について説明します。それ以外の方式や回線でインターネッ トに接続する場合は、取扱説明書(CD-ROM)をご覧ください。

# 操作の流れ

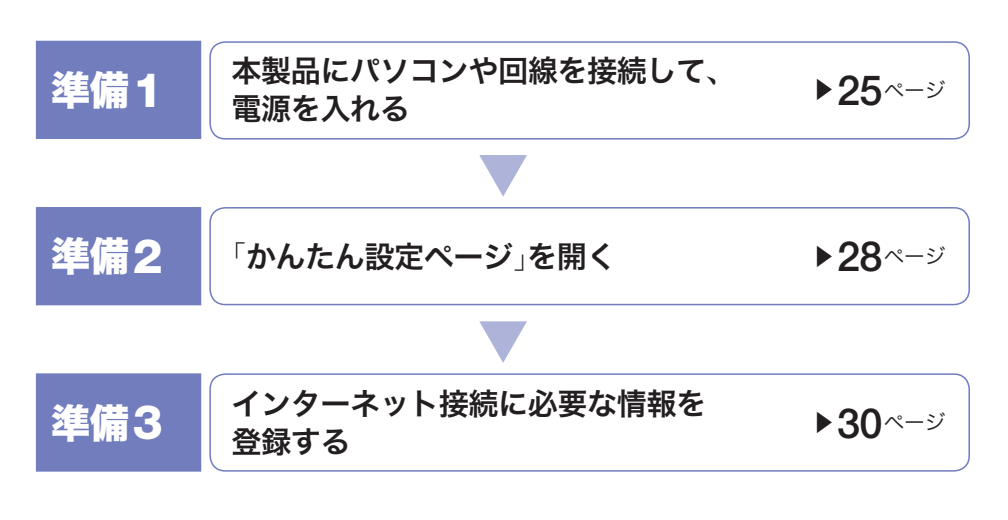

#### 【ご注意】

- DHCPサーバを使用しているネットワークに本製品を接続する場合は、本製品のDHCPサー バ機能を動作しないようにする必要があります。詳しくはネットワークの管理者にご相談く ださい。
- プロバイダ契約を解除または変更した時は、必ず本製品の接続設定を削除または再設定して ください。削除しないまま使っていると、回線業者やプロバイダから意図しない料金を請求 される場合があります。
- インターネットへ常時接続する場合は、インターネット側から不正なアクセスや攻撃を受け る危険性が高くなります。セキュリティには十分ご注意の上、お使いください。詳しくは、「取 扱説明書(」CD-ROM)をご覧ください。
- 本書ではWindows XPとInternet Explorer 6.0の画面を例に説明します。他の環境の場合は 画面表示が多少異なりますが、操作は同じです。

# 準備を始める前にご用意ください

## アースコード

アースコードは必ず接続してください。感電防止やノイズ防止の効果があります。

### **LAN**ケーブル

パソコンの台数や距離に合わせて、10BASE-Tまたは100BASE-TX対応のLANケーブ ルをご用意ください。

### **HUB**

本製品のLANポートには、パソコンを4台まで直接接続できます。5台以上のパソコン を接続したい場合は、10BASE-Tまたは100BASE-TX対応のHUB(またはスイッチン グHUBなど)をご用意ください。

# プロバイダの設定資料

接続先を設定してインターネットに接続するには、プロバイダから通知される以下の 情報が必要です(接続方法によっては、必要のないものもあります)。

- ユーザID (認証ID、アカウント名)
- パスワード(認証パスワード、初期パスワード)
- IPアドレス
- ネットマスク
- ネームサーバアドレス(DNSサーバアドレス、ネームサーバIPアドレス、DNSサー バIPアドレス)
- デフォルト・ゲートウェイ・アドレス

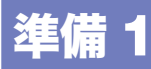

# 接続して電源を入れる

VoIP通話を利用する場合は、本製品のTELポートに電話機を別途接続する必要があ ります。詳しくは、「取扱説明書(」CD-ROM)をご覧ください。

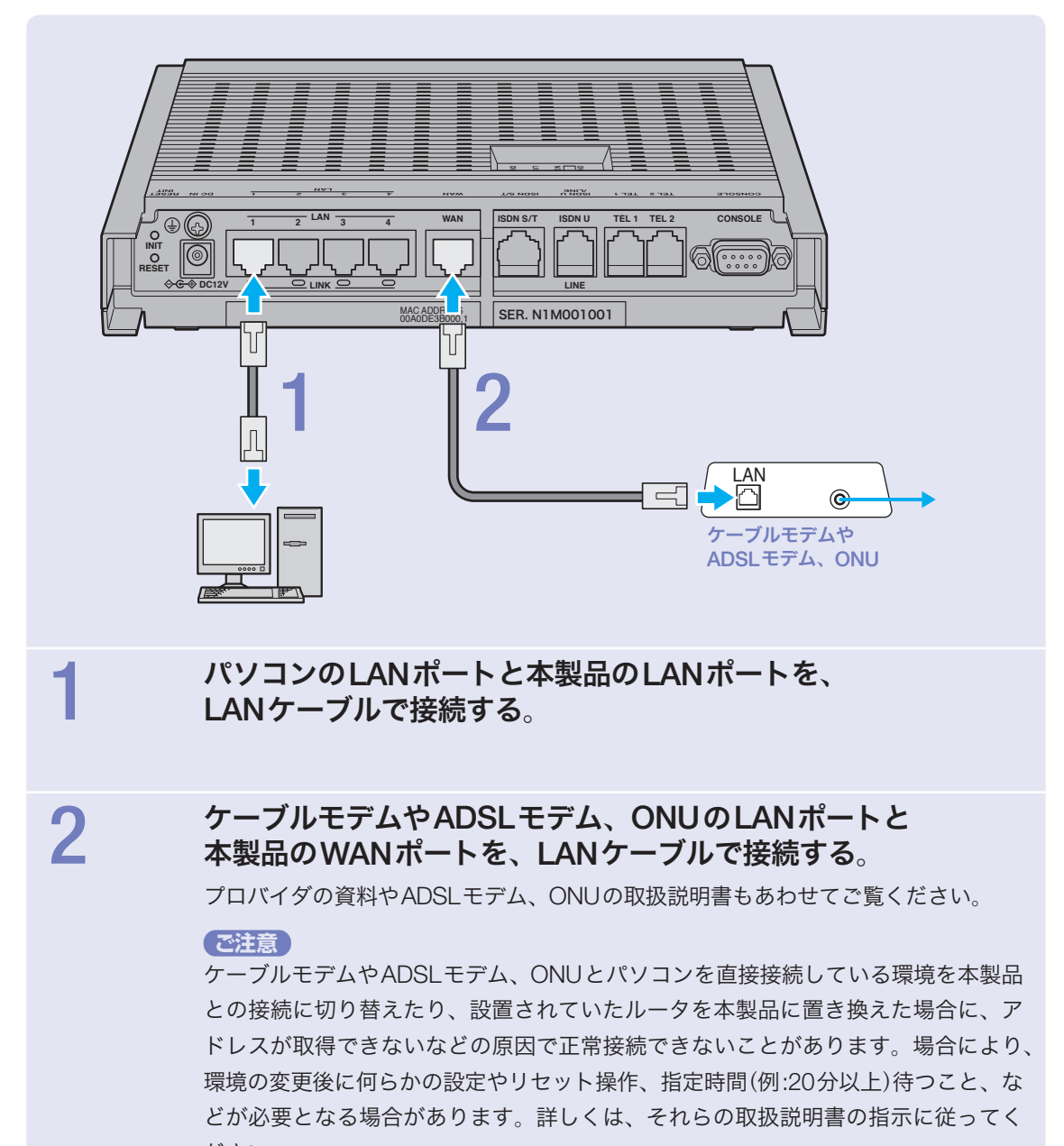

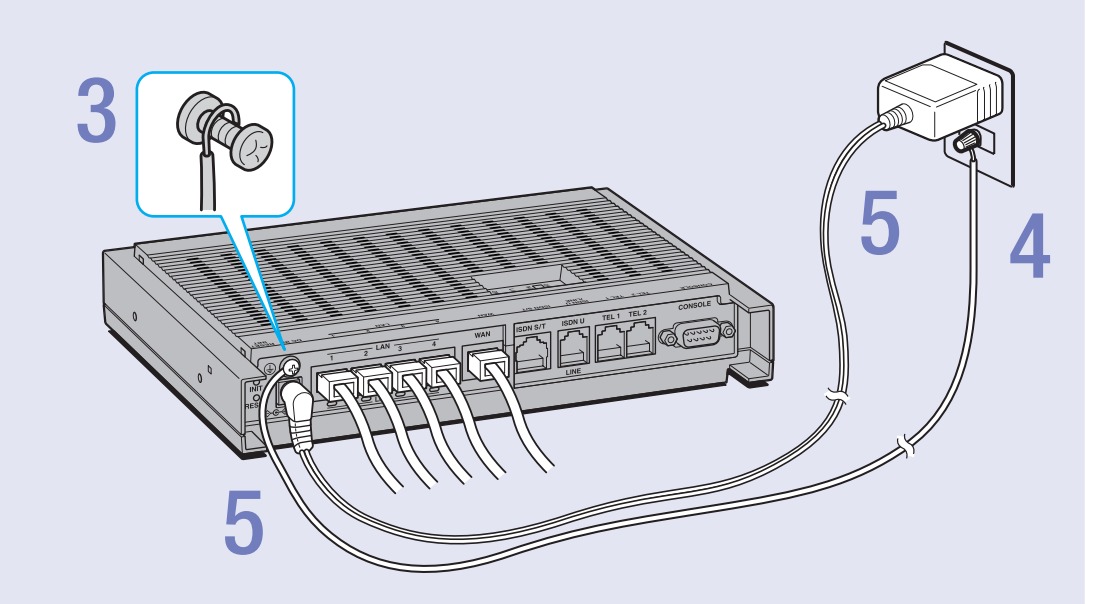

### 3アース端子のネジを**+**ドライバで少しゆるめてから、 アースコードをアース端子に接続して固定する。

アースコードは必ず接続してください。感電防止やノイズ防止の効果があります。

# 4アースコードをコンセントのアース端子へ接続する。

#### 【ご注意】

アースコードは必ずコンセントのアース端子に接続してください。ガス管などには、絶対 に接続しないでください。

5付属の**AC**アダプタのコネクタを本製品の電源コネクタに接続し てから、**AC**アダプタをコンセントに接続する。

#### 【ご注意】

ACアダプタは、必ず本製品に付属のものを使用してください。他のACアダプタを使用す ると、火災や感電、故障の原因になります。

#### /**AC**アダプタを取りはずす場合は

先にACアダプタを取りはずしてから、アースコードを取りはずしてください。

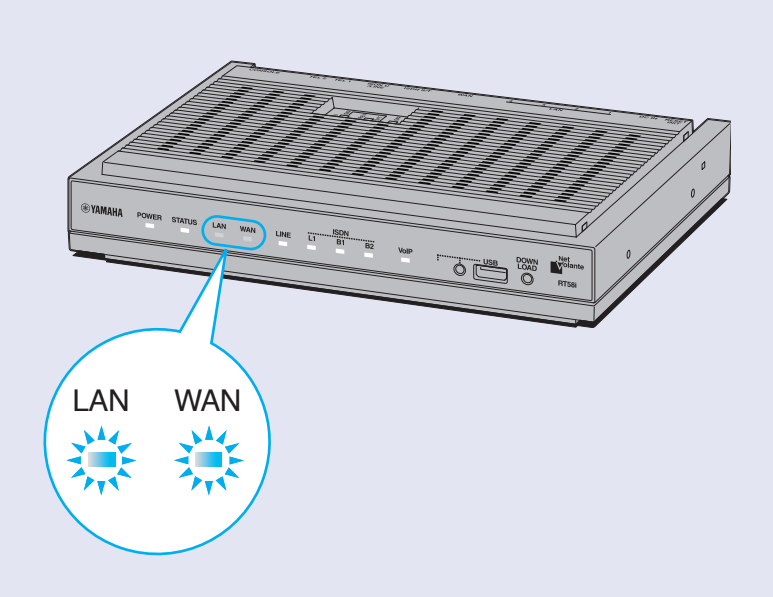

# 6 パソコンや**HUB**の電源を入れる。

本製品のLANランプとWANランプが点灯または点滅すれば正常です。

#### /**LAN**ランプが点灯または点滅しない場合は

- ・LANケーブルが正しく接続されているかどうか、パソコンやHUBの電源が入っているか どうか確認してください。
- ・本製品に接続したすべてのパソコンおよびHUBの電源が入っていないときは、LANラン プは点灯または点滅しません。

#### /**WAN**ランプが点灯または点滅しない場合は

本製品とADSLモデム(またはケーブルモデムやONU)が正しく接続されているかどうか、 ADSLモデム(またはケーブルモデムやONU)の電源が入っているかどうか確認してくださ い。

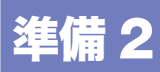

# 「かんたん設定ページ」を開く

本製品の設定の変更は、本製品に接続したパソコンのWebブラウザから本製品の「か んたん設定ページ」を開いて行います。

「かんたん設定ページ」を開くには、以下の手順で操作します。

#### で注意

- 「かんたん設定ページ」を使用するには、Windows版Internet Explorer 6.0以降のWebブラ ウザ、または、MacOS X版Safari 2.0以降のWebブラウザが必要です。
- 本書ではWindows XPとInternet Explorer 6.0の画面を例に説明します。他の環境の場合は 画面表示が多少異なりますが、操作は同じです。

#### ぶヒント

TELNETソフトウェアでコンソール画面からコマンドを入力して、「かんたん設定ページ」より も詳細な設定を行うことができます(コンソールコマンド)。TELNETソフトウェアで本製品に 接続する方法や本製品で使用できるコマンドについて詳しくは、「取扱説明書(」CD-ROM)を ご覧ください。

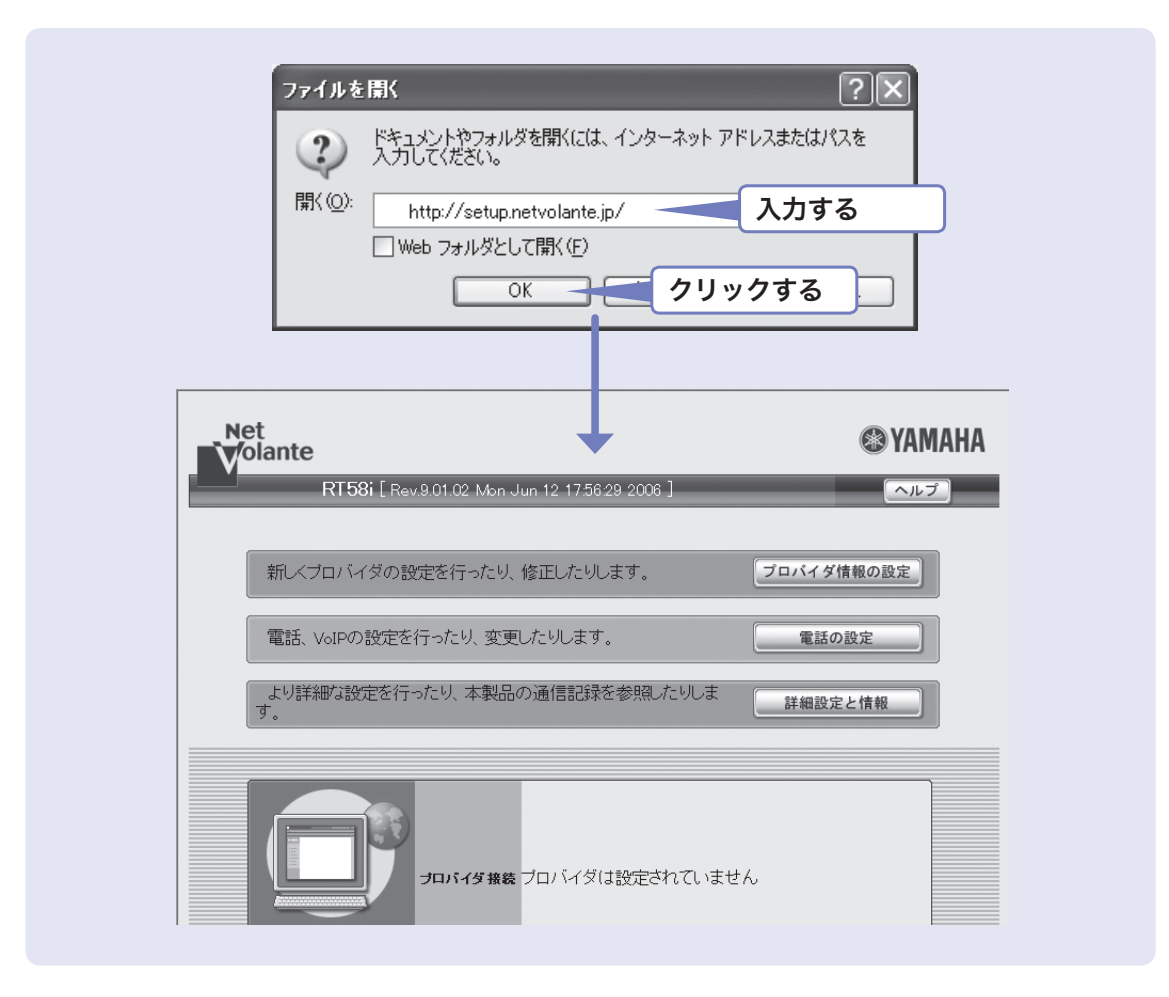

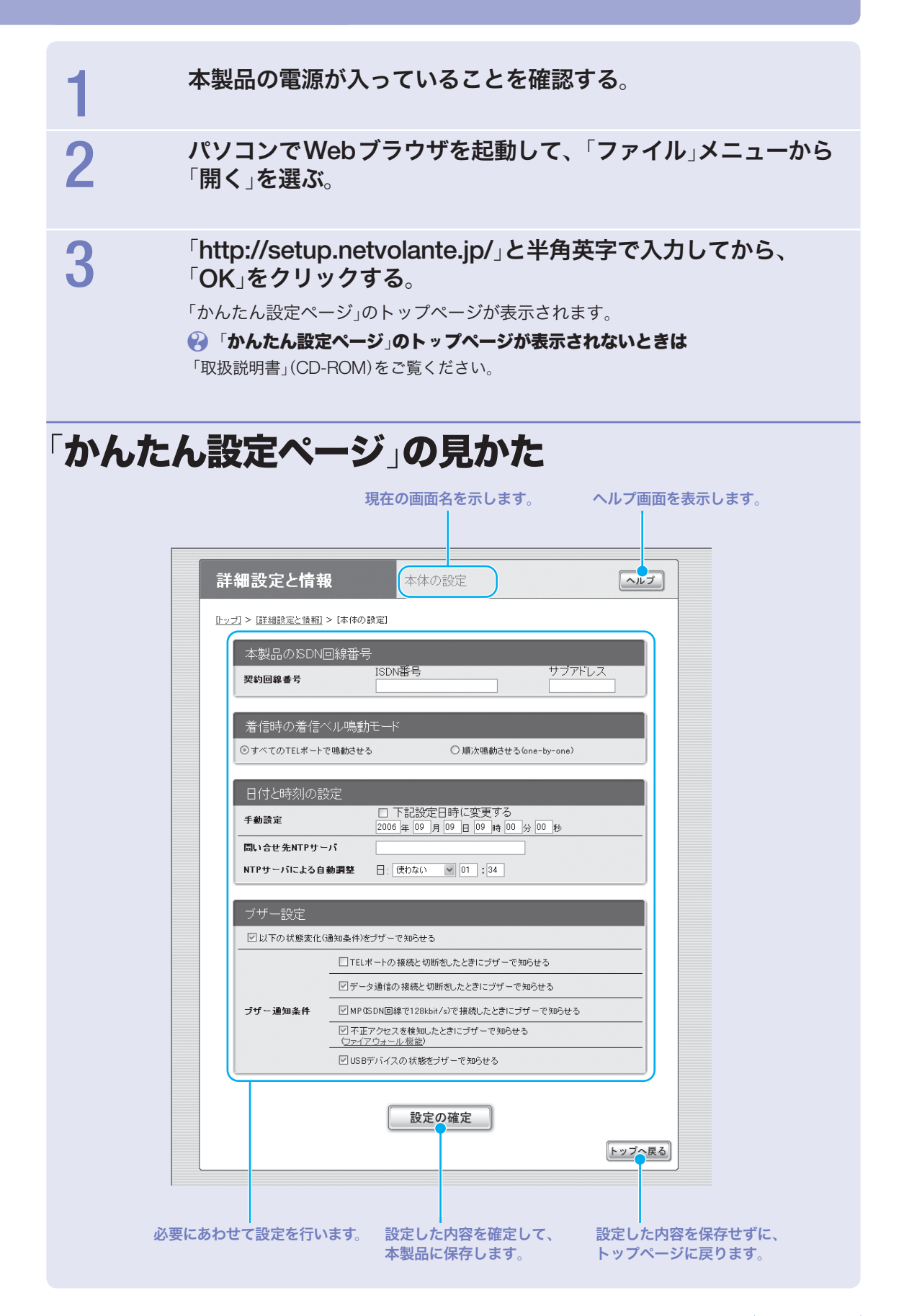

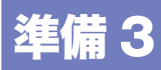

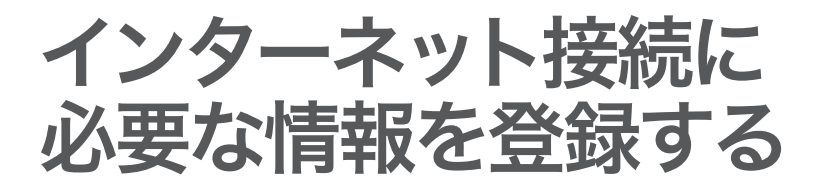

# **1** 接続方法を確認する

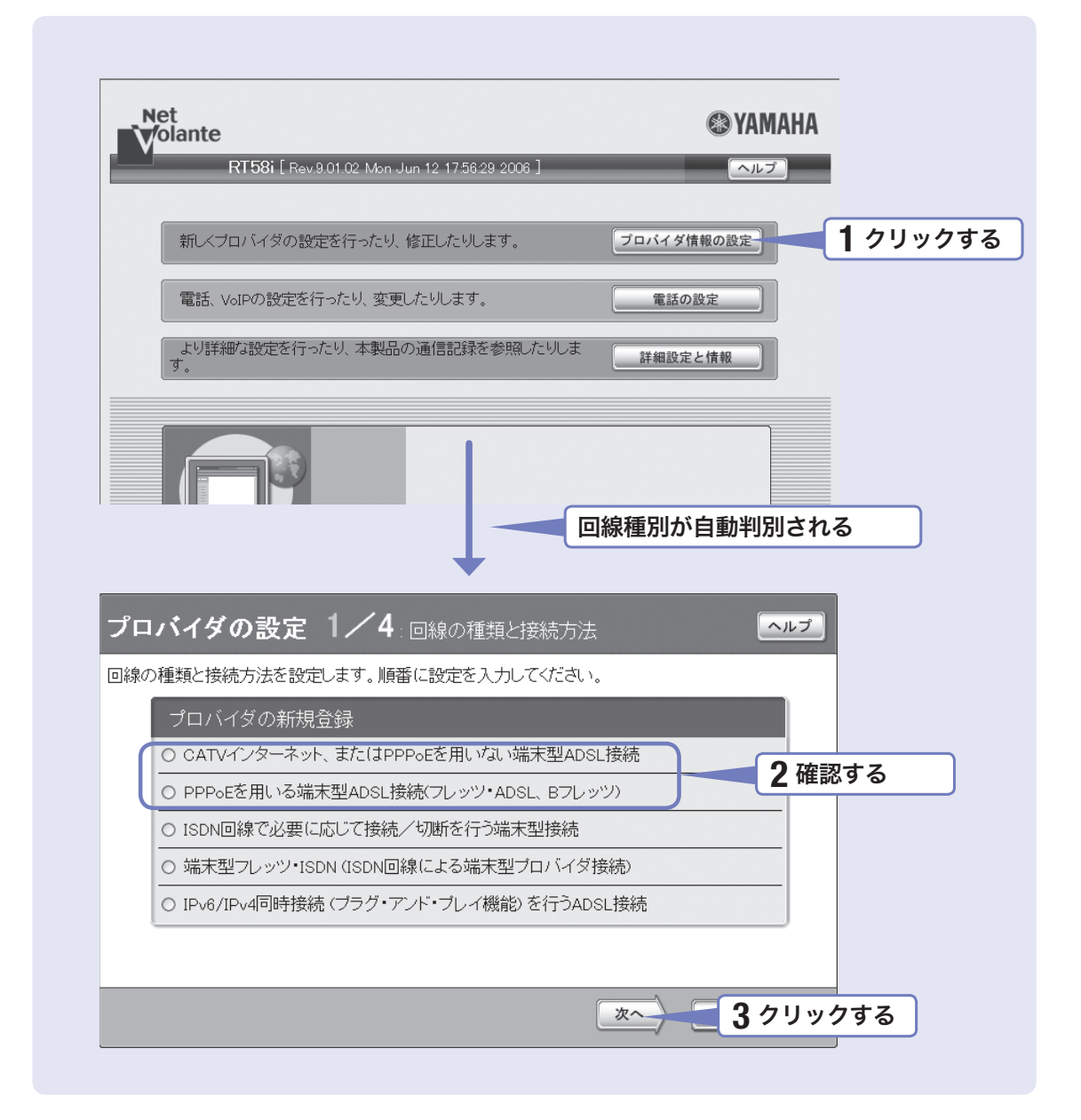

### 「かんたん設定ページ」のトップページで、「プロバイダ情報の設 定」をクリックする。

本製品のブロードバンド回線自動判別機能が動作して、接続した回線に合わせた接続 方法が選ばれた画面が表示されます。

#### 【ご注意】

- 本製品のWANポートにブロードバンド回線を接続していない場合は、自動判別機能は動 作しません。
- 回線自動判別機能を一度実行すると、次回から自動判別は行いません。

# 2 「**PPPoE**を用いる端末型**ADSL**接続(フレッツ・**ADSL**、**B**フレッ ツ)」が選ばれていることを確認する。

#### プロバイダの新規登録

- CATVインターネット、またはPPPoEを用いない端末型ADSL接続
- ◎ PPPoEを用いる端末型ADSL接続(フレッツ・ADSL、Bフレッツ)
- O ISDN回線で必要に応じて接続/切断を行う端末型接続

# 「**CATV**インターネット、または**PPPoE**を用いない端末型 **ADSL**接続」が選ばれた場合は

「CATVインターネット、またはPPPoEを用いない端末型ADSL接続」が選ばれる代 表的な接続サービスは、以下の通りです。

- Yahoo! BB
- アッカ・ネットワークス(ADSLモデムがルータモードの場合)
- イー・アクセス(ADSLモデムがルータモードの場合)
- プロバイダ独自のADSL接続サービス
- 各種CATVインターネット接続サービス

PPPoE方式の接続ができない回線です。

取扱説明書(CD-ROM)をご覧の上、インターネットへの接続設定を行ってください。

### 何も選ばれなかった場合は

#### ▶ブロードバンド回線の自動判別に失敗しました。

「PPPoEを用いる端末型ADSL接続(フレッツ・ADSL、Bフレッツ)」を選んでから、「次 へ」をクリックしてください。

# 3 「次へ」をクリックする。

設定画面が表示されます。

# **2** プロバイダの情報を指定する

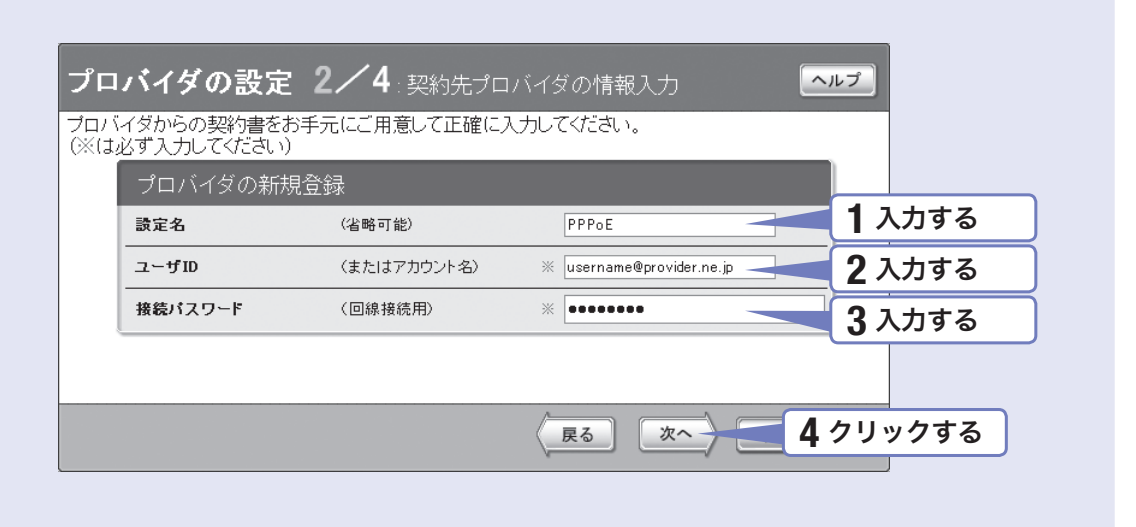

# 設定名を入力する。

接続先がわかるような名前を入力します。名前は自由に付けられますが、あとで設 定を修正する必要が出たときなどにわかりやすい名前にしておくと便利です。

# 2 ユーザ**ID**を入力する。

プロバイダから指定された、接続用のユーザIDを入力します。必ず書類を確認して、 間違いのないように入力してください。

#### で注意

フレッツ・ADSLやBフレッツで接続する場合は、ユーザIDの後にプロバイダ名を 入力する必要があります。詳しくはフレッツ・ADSLまたはBフレッツの契約の際に NTTから送付された資料や、プロバイダからの資料をご覧ください。

ユーザIDがusernameの場合の例:

username@provider.ne.jp

username@aaa.provider.ne.jp (サブドメインが付加される場合)

# **3 接続パスワードを入力する。**

プロバイダから指定されたパスワード(または自分で変更したパスワード)を入力し ます。半角英数字で、大文字小文字も正確に入力してください。 入力したパスワードの文字は●で表示されます。

# 4「次へ」をクリックする。

「プロバイダの設定3/4」画面が表示されます。

# **3 DNS**サーバアドレスを指定する

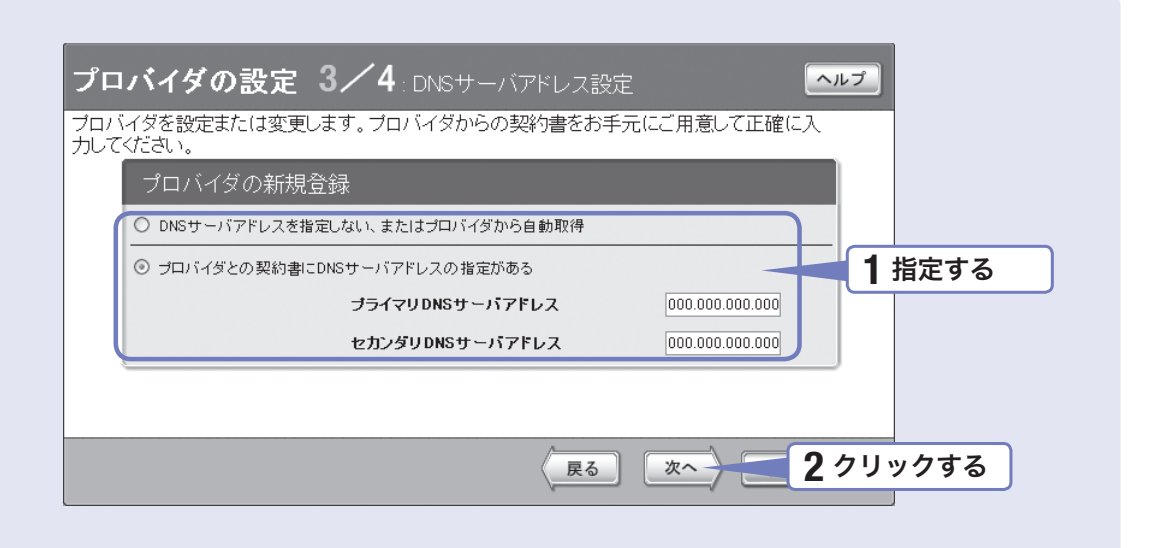

### 1 **DNS**サーバアドレスを指定する。

#### プロバイダから**DNS**サーバアドレスが指定されていない場合

「DNSサーバアドレスを指定しない、またはプロバイダから自動取得」をクリックし て選びます。

#### プロバイダから**DNS**サーバアドレスが指定されている場合

「プロバイダとの契約書にDNSサーバアドレスの指定がある」をクリックして選んで から、以下の設定を行います。

- プライマリ**DNS**サーバアドレス:プロバイダから指定されているDNSサーバアドレス を半角数字で入力します。
- セカンダリ**DNS**サーバアドレス:プロバイダから指定されているDNSサーバアドレス が2つある場合に入力します(1つだけ指定されている場合は、この欄は空欄にしてく ださい)。

# 2 「次へ」をクリックする。

「プロバイダの設定4/4」画面が表示されます。

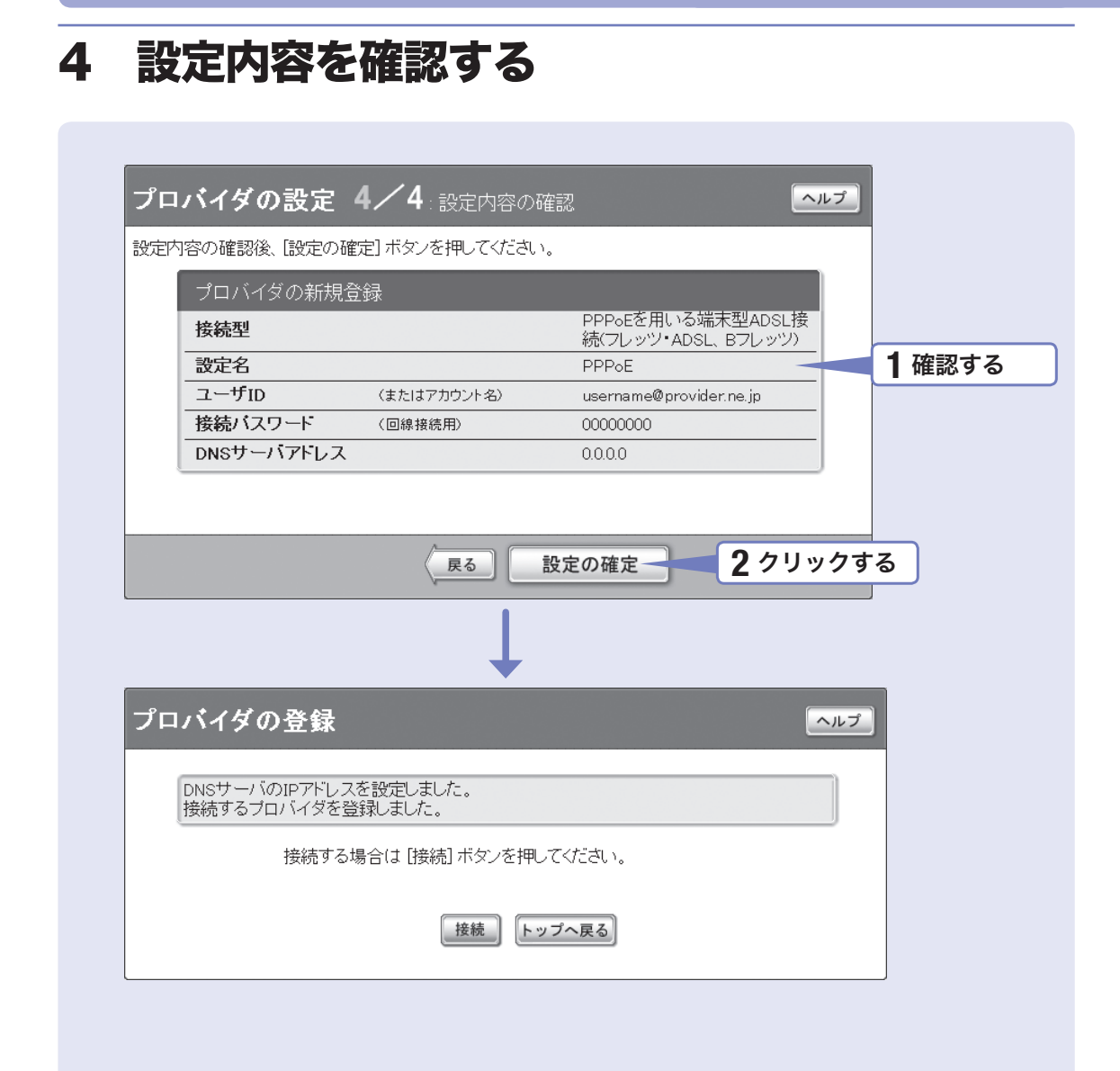

1 表示された設定内容が、プロバイダから送付された設定資料と 合っているかどうか確認する。

誤って設定した内容がある場合は、「戻る」をクリックして必要な設定画面を表示して、 正しく設定し直してください。

# **2 「設定の確定」をクリックする。**<br>2

「プロバイダの登録」画面が表示されます。

# **5** インターネットに接続する

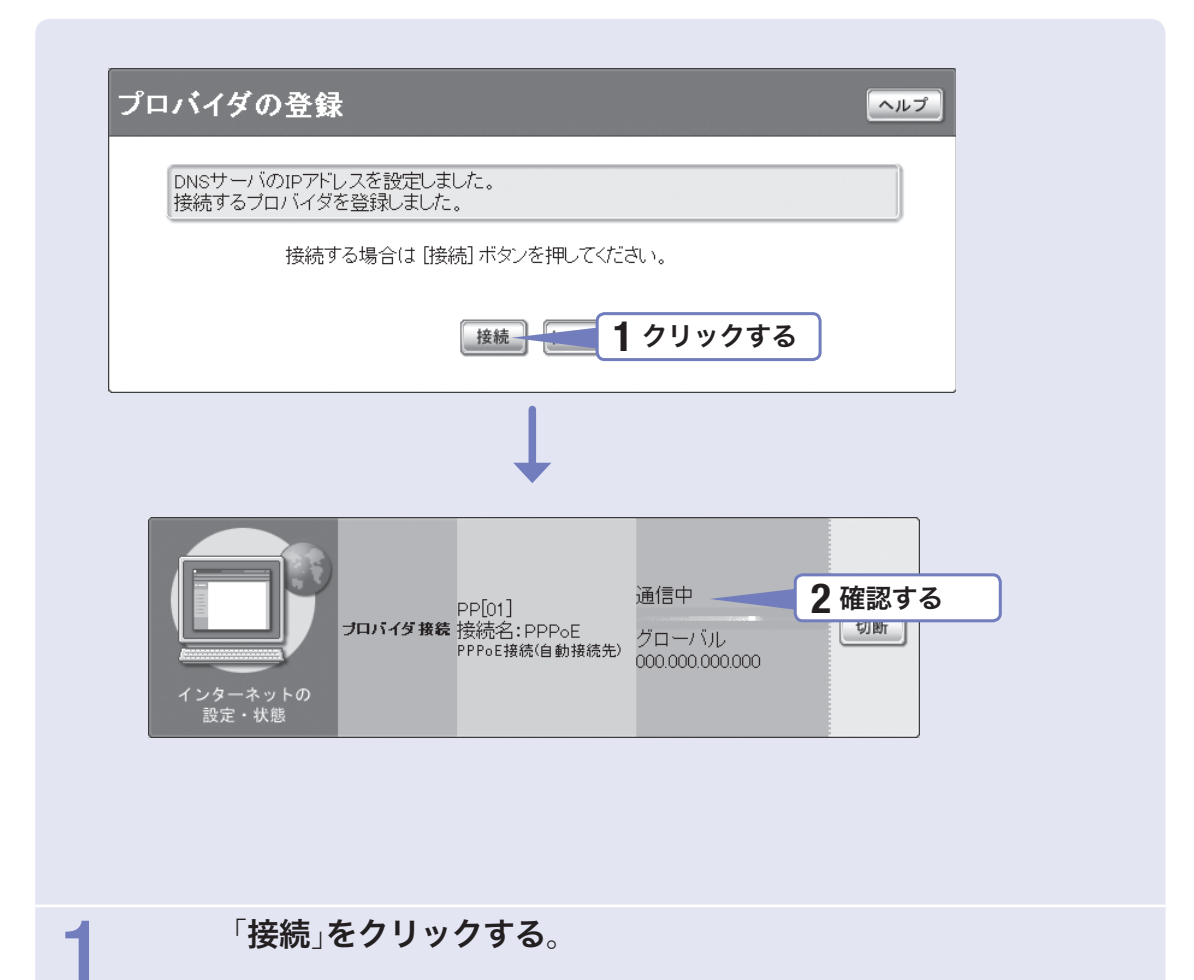

インターネットに接続して、「プロバイダへの接続・切断」画面が表示されます。 「トップへ戻る」をクリックすると、「かんたん設定ページ」のトップページに戻ります。

# 2インターネットに接続しているかどうか確認する。

画面下部の表示を見て、本製品がインターネットに接続していることを確認してく ださい。

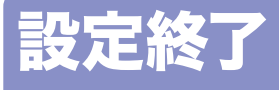

これでインターネットへ 接続できるように なりました

### ▶インターネットに接続できない場合は **Check 1** 本製品とパソコン、ADSLモデムやONUの接続を確認して

ください。

**Check 2** 32~33ページの設定内容をもう一度確認してください。

**Check 3** それでも問題が解決しない場合は、取扱説明書(CD-ROM) の「困ったときは」を参考にして、問題を解決してください。

# **ISDN**回線で通話する

# **1.ISDN**回線を接続する

本製品の**DSU**を使って接続する場合

通常はこの方法で接続します。

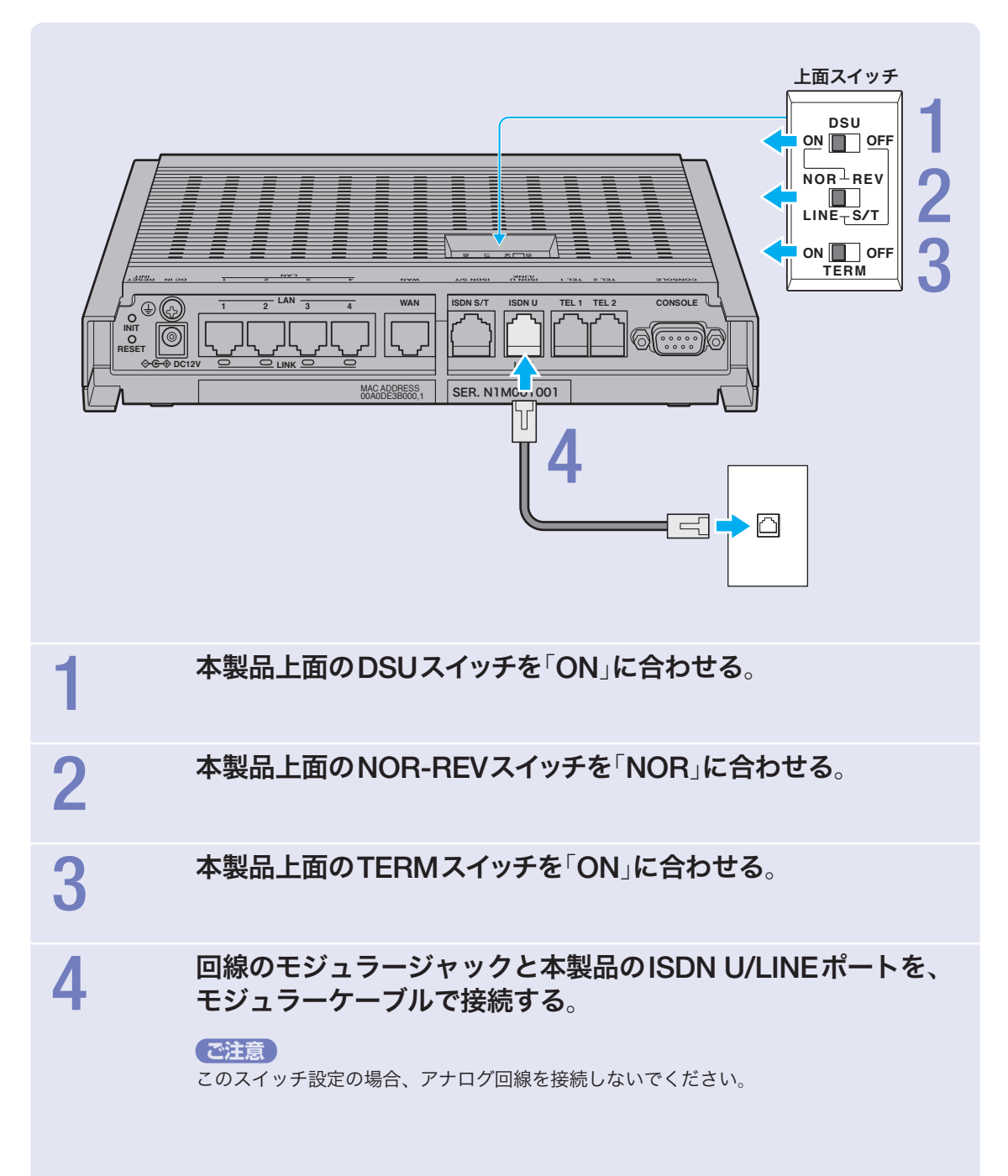

# 他の**ISDN**機器の**DSU**を使って接続する場合

他のISDN機器を本製品と同時に使用したり、外部のDSUを使用する場合のみ、以 下の手順に従って接続します。

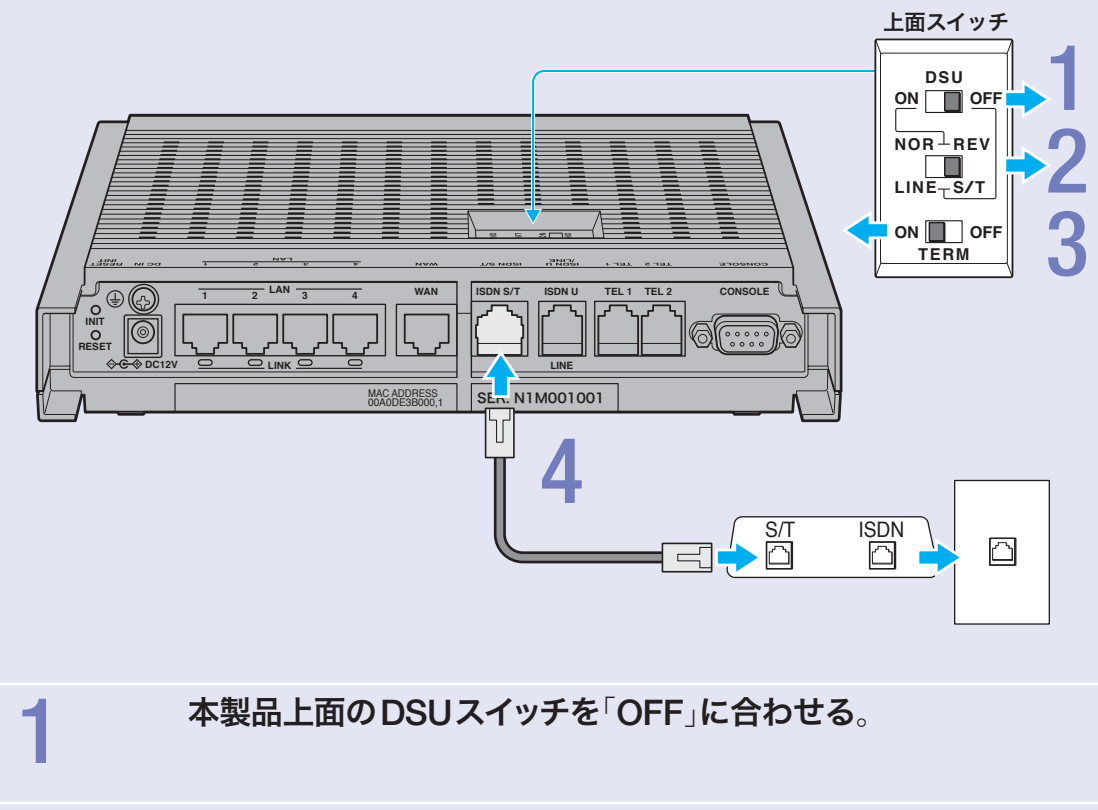

2本製品上面の**NOR-REV**スイッチを「**S/T**」に合わせる。

## 3本製品のみの接続の場合は、本製品上面の**TERM**スイッチを 「**ON**」に合わせる。

複数のISDN機器を接続する場合は、最遠端の機器のみ終端抵抗を「ON」にします。

## 4 **DSU**(または他の**ISDN**機器の**S/T**ポート)と本製品の**ISDN S/ T**ポートを、**ISDN**ケーブルで接続する。

# **2.**電話機を接続する

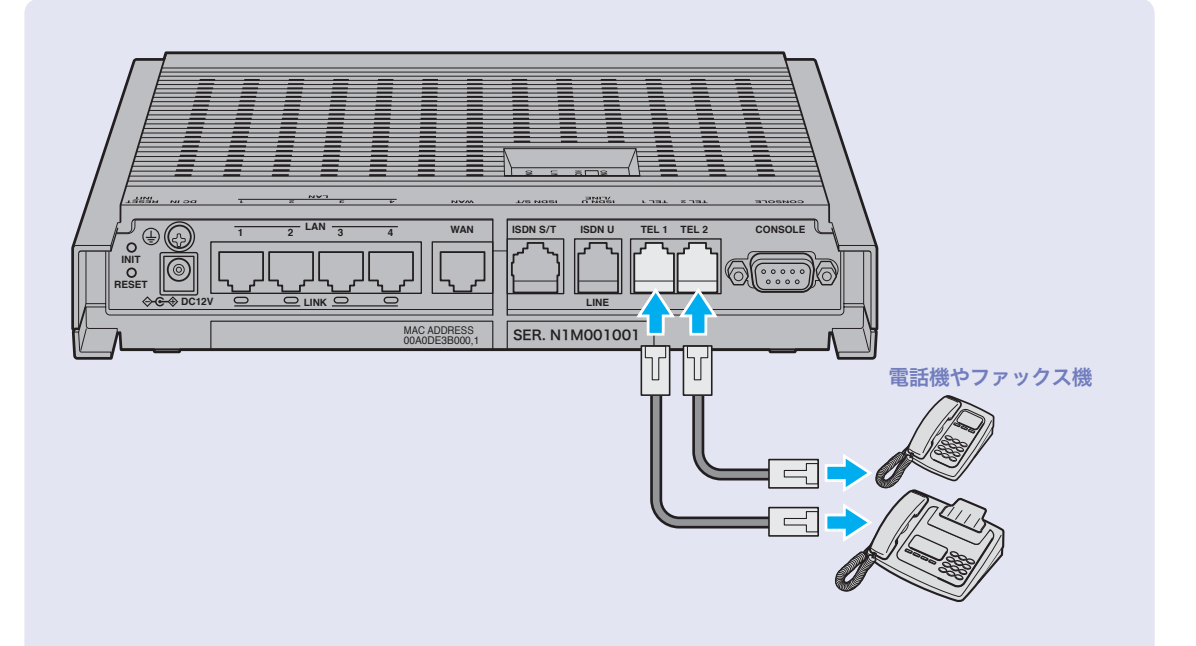

### 電話機を本製品の**TEL**ポートに接続する。

電話機を本製品に接続すると、ISDN回線を利用した通常の通話に加えて、VoIP通話 機能を利用できます。詳しくは、「取扱説明書(」CD-ROM)をご覧ください。

#### 【ご注意】

- ●本製品に接続した電話機は、停電時には通話できません。停電時に110や119などの緊急 通話が必要な場合は、別回線の電話機や携帯電話などをお使いください。
- 停電時にVoIP通話機能を使用することはできません。
- VoIP通話機能で110や119などの緊急通話をすることはできません。
- 各TELポートにはアナログ機器1台のみ接続できます。分岐アダプタや切替器などで2台 以上接続した場合は、正しく動作しません。
- TELポートにアナログ回線を接続しないでください。

# **3.**電源を入れる

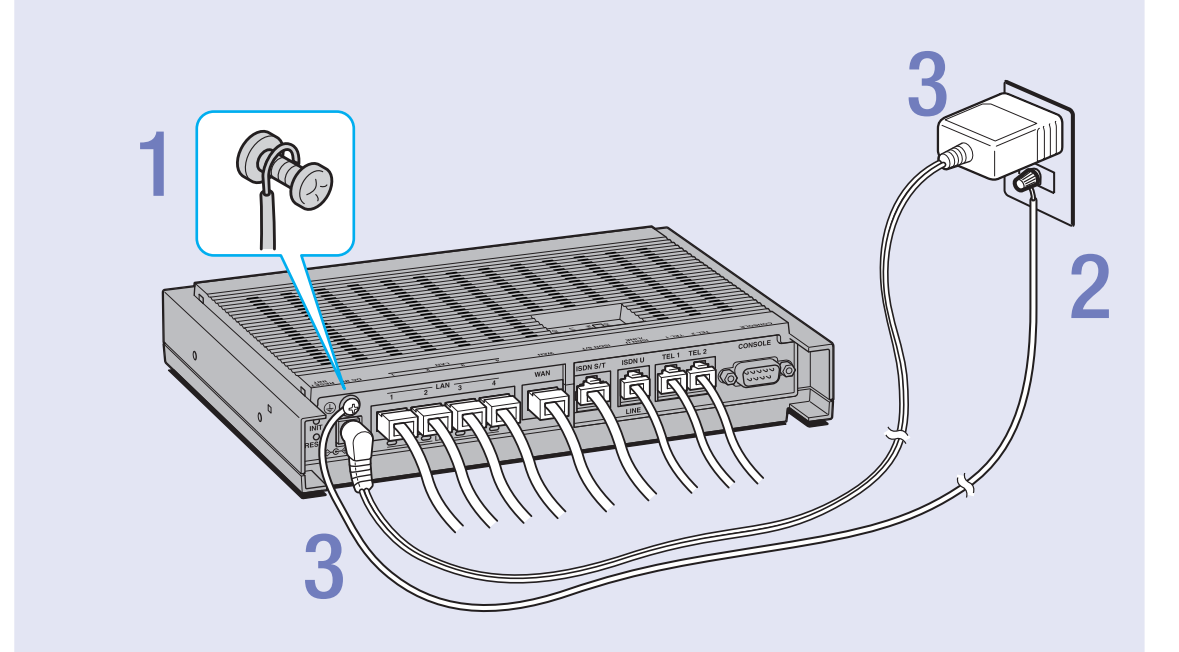

# 1アース端子のネジを**+**ドライバで少しゆるめてから、 アースコードをアース端子に接続して固定する。

アースコードは必ず接続してください。感電防止やノイズ防止の効果があります。

# 2 アースコードをコンセントのアース端子へ接続する。

#### 【ご注意】

アースコードは必ずコンセントのアース端子に接続してください。ガス管などには、絶対に 接続しないでください。

3付属の**AC**アダプタのコネクタを本製品の電源コネクタに接続し てから、**AC**アダプタをコンセントに接続する。

#### で注意

ACアダプタは、必ず本製品に付属のものを使用してください。他のACアダプタを使用す ると、火災や感電、故障の原因になります。

#### /**AC**アダプタを取りはずす場合は

先にACアダプタを取りはずしてから、アースコードを取りはずしてください。

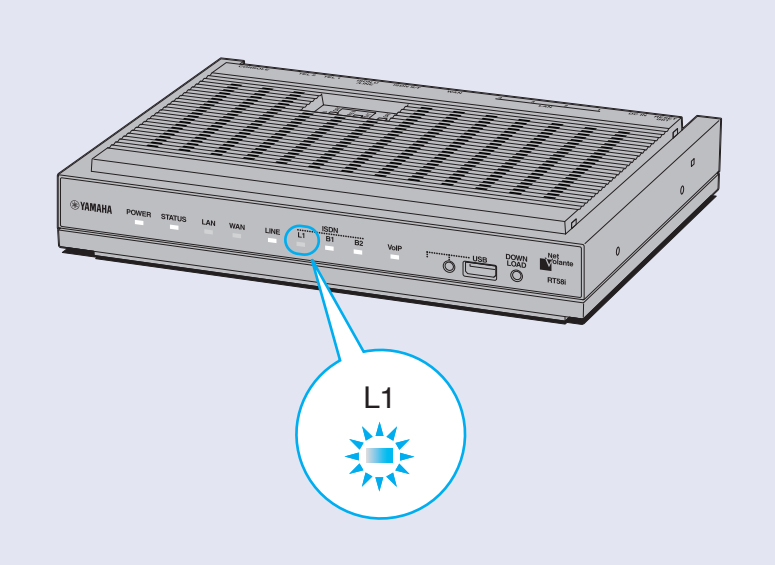

# 4 パソコンや**HUB**の電源を入れて、本製品の**L1**ランプが点灯ま たは点滅することを確認する。

本製品のL1ランプが点灯または点滅すれば正常です。

#### /**L1**ランプが点灯しない場合は

- 本製品とISDN回線が正しく接続されているかどうか、本製品のスイッチが正しく設定さ れているかどうか確認してください。
- 本製品のDSUを使って接続している場合には、上面のNOR-REVスイッチを「REV」に変 えてみてください。

# **4.** 接続した電話機にあわせて、設定を変更する

電話機やFAXなどを接続していないTELポートが「着信可能」に設定されていると、か かってきた電話がそのTELポートに着信してしまい、回線が話し中にならない場合が あります。何も接続していないTELポートがある場合は、本製品に接続した電話機を 使って、そのTELポートを「使用しない」に設定してください。

#### ぶヒント

すべてのTELポートにアナログ機器を接続している場合は、この設定は不要です。

#### で注意

電話機のダイヤル設定は、必ず「トーン」(プッシュ)にして操作してください。トーンの機能が ない電話機では、設定できません。

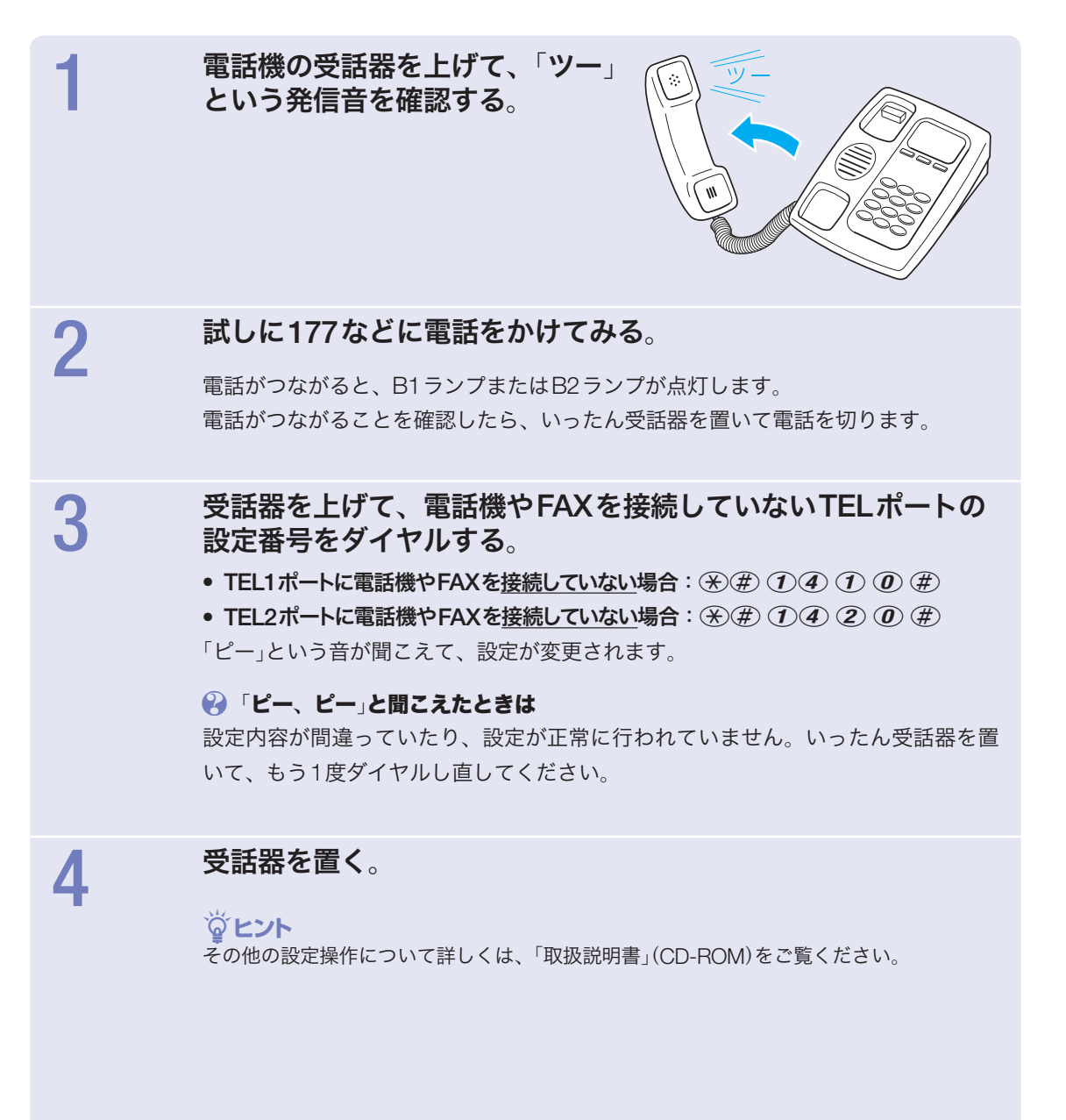

# 通話する

### 電話をかける

電話機で外線をかけるときは、通常の電話と同じ 操作でかけられます。また、2回線まで同時に通 信できるので、FAXを使いながら電話をかけたり、 インターネットを使いながら電話をかけることも できます。

#### で注意

電話機のダイヤル設定は、できる限り「トーン」(プッ シュ)でお使いください。「パルス」の場合は、(\*)およ び(#)の入力ができないため、次のような制限があり ます。

- 内線をかけることができません。
- 外線をかけるときにサブアドレスを指定できません。
- 電話機からの設定ができません。

**1** 受話器を上げる。

発信音が聞こえます。

**2** 相手の電話番号をダイヤルする。

呼び出し音が聞こえ、相手が応答すると通話 できます。

相手が**ISDN**回線でサブアドレスを設定している場

#### 合は、

電話番号に続けて(\*)とサブアドレス番号を 押します。

サブアドレス2番にかける場合の例:

 $(0,3)$  $(1,3)$  $(3,3)$  $(2,2)$  $(2,4)$ ,  $(2,4)$ と押す。

#### ゆヒント

- ●ダイヤルを押した後に(#)を押すと、すぐに発 信します。また、何も押さなくてもダイヤル桁 の間隔設定で設定された時間(工場出荷状態で は4秒)を過ぎると、自動的に発信します。
- 一度通話状態になった相手に電話する場合、即 時発信を使用する設定がされていれば、過去 20件までの相手先は 第なしでもすぐに発信し ます。

**3** 通話が終わったら、受話器を置く。

# 電話を受ける

電話がかかってくると、本製品のTELポートに 接続したアナログ機器から呼び出し音が鳴ります。 また、通話中に着信があった場合は、他の機器の 呼び出し音が鳴り、同時に2通話まで使うことが できます。

**1** 電話がかかってくると、呼び出し音が鳴り ます。

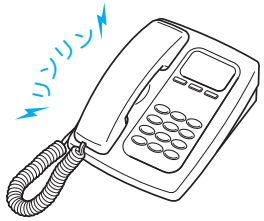

#### じヒント

i・ナンバーやダイヤルインサービス、サブアドレ スを設定した場合は、設定したポートのアナログ 機器のみ呼び出し音を鳴らすことができます。詳 しくは、「取扱説明書(」CD-ROM)をご覧ください。

**2** 受話器を上げて、通話する。

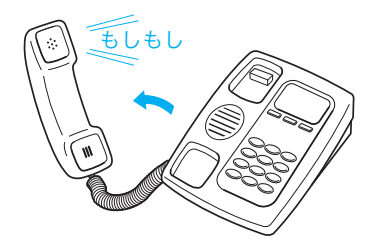

**3** 通話が終わったら、受話器を置く。

# アナログ回線で通話する

# **1.**アナログ回線を接続する

インターネットへ光ファイバ回線やCATV回線で接続して、独立したアナログ回線に 電話機を接続している場合は、この方法で接続します。

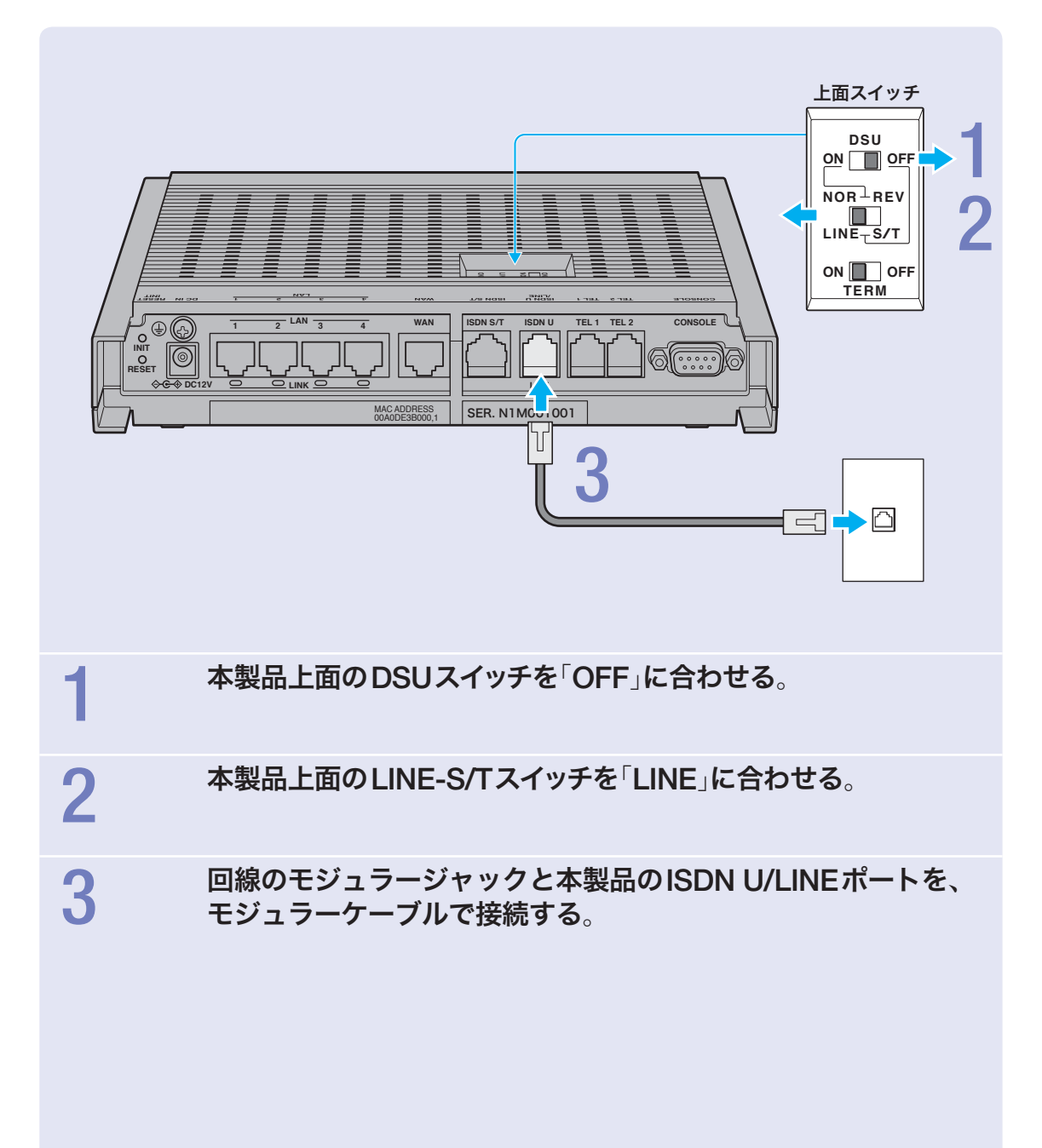

# **2.**電話機を接続する

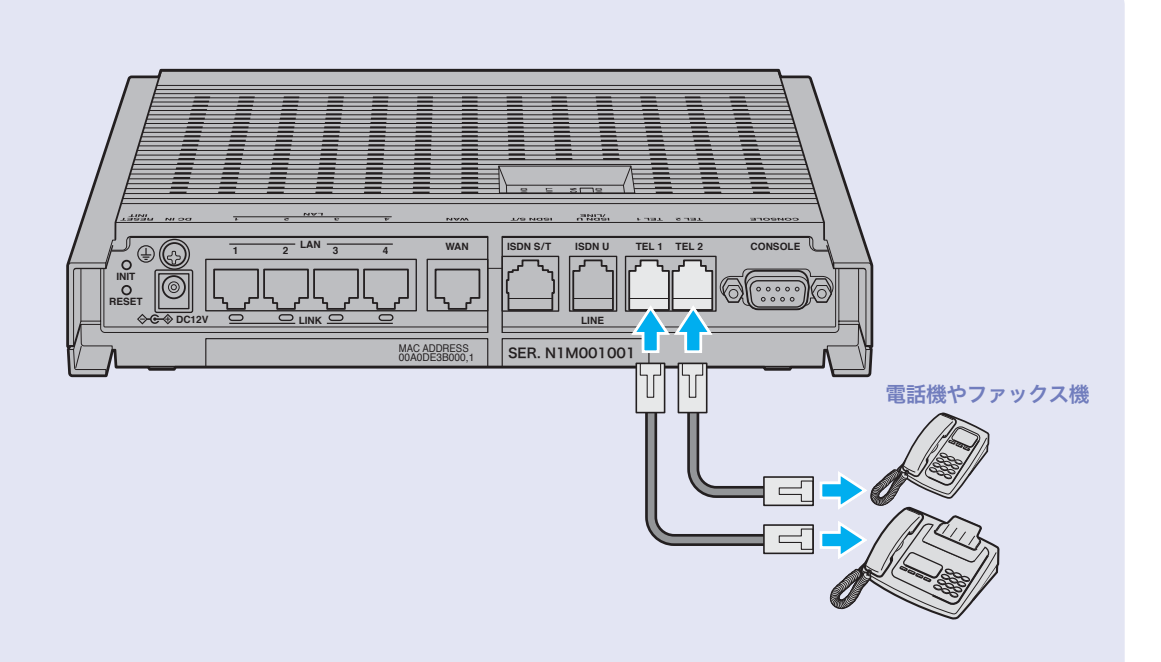

### 電話機を本製品の**TEL**ポートに接続する。

電話機を本製品に接続すると、アナログ回線を利用した通常の通話に加えて、VoIP 通話機能を利用できます。詳しくは、「取扱説明書」(CD-ROM)をご覧ください。

#### 【ご注意】

- TEL1ポートに接続した電話機は、停電時にも通話することができます。ダイヤル回線を 使用している場合に電話機が「プッシュ」の設定になっていると、停電時にダイヤルできな くなります。この場合は、電話機を「ダイヤル」の設定に切り換えてください。
- 停電時にVoIP通話機能を使用することはできません。
- VoIP通話機能で110や119などの緊急通話をすることはできません。
- 各TELポートにはアナログ機器1台のみ接続できます。分岐アダプタや切替器などで2台 以上接続した場合は、正しく動作しません。
- TELポートにアナログ回線を接続しないでください。

# **3.**電源を入れる

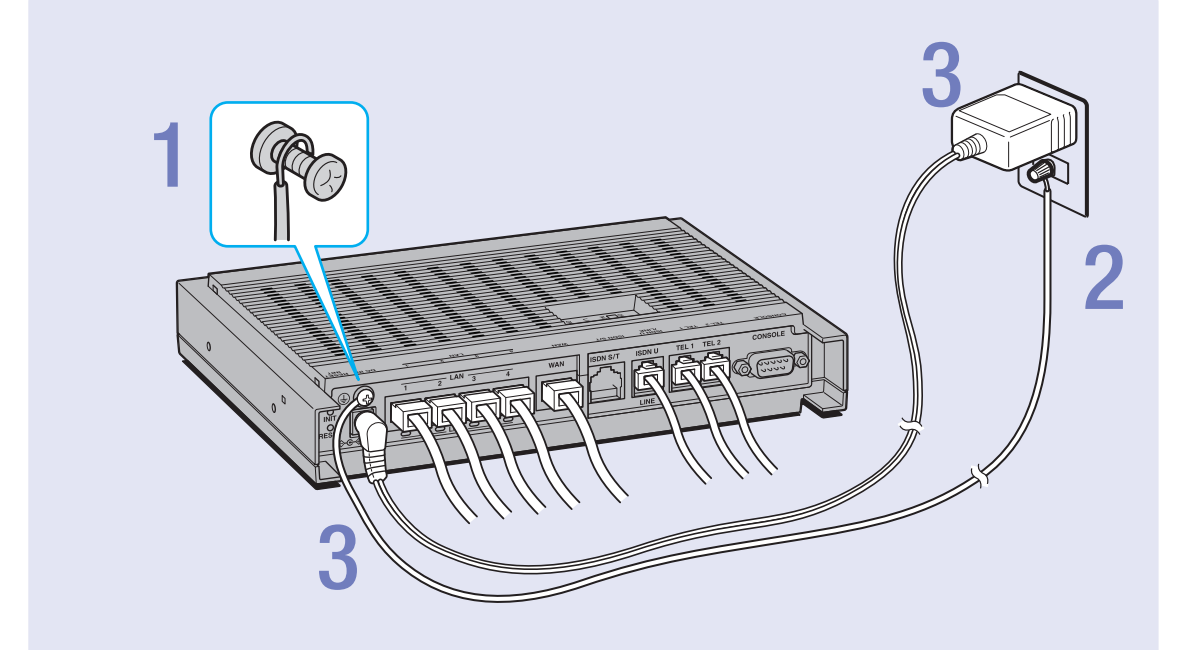

# 1アース端子のネジを**+**ドライバで少しゆるめてから、 アースコードをアース端子に接続して固定する。

アースコードは必ず接続してください。感電防止やノイズ防止の効果があります。

# 2 アースコードをコンセントのアース端子へ接続する。

#### 【ご注意】

アースコードは必ずコンセントのアース端子に接続してください。ガス管などには、絶対に 接続しないでください。

3付属の**AC**アダプタのコネクタを本製品の電源コネクタに接続し てから、**AC**アダプタをコンセントに接続する。

#### で注意

ACアダプタは、必ず本製品に付属のものを使用してください。他のACアダプタを使用す ると、火災や感電、故障の原因になります。

#### /**AC**アダプタを取りはずす場合は

先にACアダプタを取りはずしてから、アースコードを取りはずしてください。

# **4.** 接続した電話機にあわせて、設定を変更する

「1.アナログ回線を接続する」(43ページ)で本製品に接続した電話回線の種類に合わせ て、TELポートに接続したプッシュボタン式電話機で本製品の設定を変更します。

#### ご注意

電話機のダイヤル設定は、必ず「トーン(」プッシュ)にして操作してください。トーンの機能が ない電話機では、設定できません。

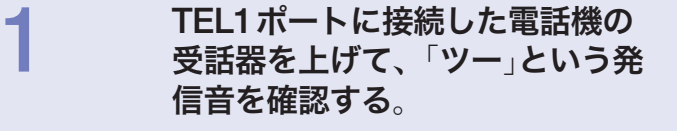

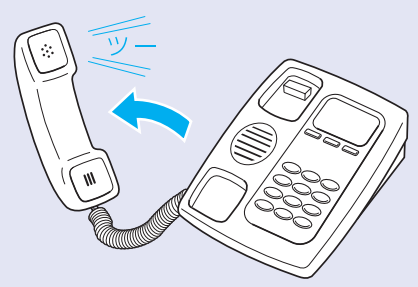

# 2 電話機のボタンを押して、お使いのアナログ回線の種類を指定<br>する。 する。

- プッシュ回線の場合: (\*) (#) (2) (0) (7) (3) (#)
- ダイヤル回線(10pps)の場合: ④②② ② ① ① ④
- ダイヤル回線(20pps)の場合: ④②2 ②①① ② ④

「ピー」という音が聞こえて、設定が変更されます。

#### ● 「ピー、ピー」と聞こえたときは

設定内容が間違っていたり、設定が正常に行われていません。いったん受話器を置 いて、もう1度ダイヤルし直してください。

#### ● 回線の種類がわからない場合は

NTTとの電話回線契約書類をご覧ください。 それでもわからない場合は、NTTまでお問い合わせください(116)

3試しに**177**などに電話をかけてみる。

電話がつながると、LINEランプが点灯します。 電話がつながることを確認したら、いったん受話器を置いて電話を切ります。

# 4設定番号をダイヤルする。

• TEL1ポートに電話機やFAXを接続していない場合: ④2 ① 4 0 2 2 4 2

• TEL2ポートに電話機やFAXを接続していない場合: ④200 200 # 「ピー」という音が聞こえて、設定が変更されます。

#### ● 「ピー、ピー」と聞こえたときは

設定内容が間違っていたり、設定が正常に行われていません。いったん受話器を置 いて、もう1度ダイヤルし直してください。

# 5受話器を置く。

#### じヒント

その他の設定操作について詳しくは、「取扱説明書(」CD-ROM)をご覧ください。

### アナログ回線をお使いの場合のご注意

電話機を使った設定やインターネット電話機能など、本製品と電話機間はトーン(プッ シュ)で信号がやり取りされます。そのため、停電などによって本製品の電源供給が 停止すると、トーン(プッシュ)回線用に動作するように設定された電話機がダイヤル 回線と直結されることになります。この状態では、お使いの電話機によっては110や 119などの緊急電話も含めて、外線通話できない場合があります。

お使いの電話機にダイヤル/トーン切り換えスイッチがある場合は、「ダイヤル」に切り 換えて通話してください。

#### ぶヒント

- ●電話機をダイヤル回線用に設定しておき、常に「トーン」ボタン(通常は ④ボタン)を押して から相手の電話番号をダイヤルすることで、停電時の問題を回避できる場合があります。
- 「トーン」ボタンはお使いの電話機によって異なります。詳しくは、お使いの電話機の取扱説 明書をご覧ください。

# 通話する

### 電話をかける

電話機で外線をかけるときは、通常の電話と同じ 操作でかけられます。

#### ご注意

電話機のダイヤル設定は、できる限り「トーン」(プッ シュ)でお使いください。「パルス」の場合は、(\*)およ び(#)の入力ができないため、次のような制限があり ます。

- 内線をかけることができません。
- 電話機からの設定ができません。

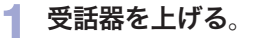

発信音が聞こえます。

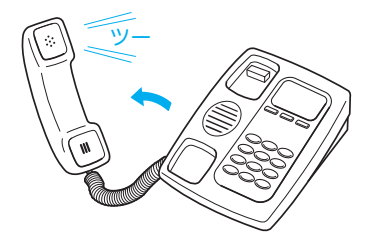

**2** 相手の電話番号をダイヤルする。

呼び出し音が聞こえ、相手が出ると通話でき ます。

**3** 通話が終わったら、受話器を置く。

# 電話を受ける

電話がかかってくると、本製品のTELポートに接 続したアナログ機器から呼び出し音が鳴ります。

**1** 電話がかかってくると、呼び出し音が鳴り ます。

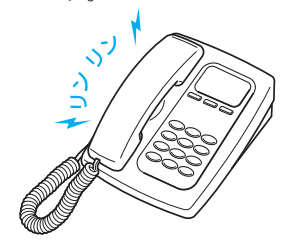

#### ゆヒント

ダイヤルインサービスを設定した場合は、設定し たTELポートに接続したアナログ機器だけ呼び出 し音を鳴らすこともできます。詳しくは、「取扱 説明書(」CD-ROM)をご覧ください。

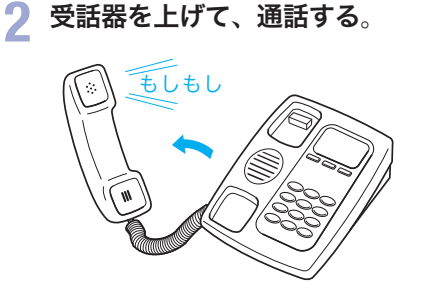

**<sup>3</sup>** 通話が終わったら、受話器を置く。

# 本製品の保守サービスについて

# 保証期間

ご購入から1 年間です。

# 保証書について

保証書をお受取りの際は、お買い上げ年月日・ 販売店などを必ずご確認の上保管してください。 万一紛失なさいますと、保証期間中であっても実 費を頂戴させていただくことになります。

# 保証期間中の修理

保証期間中に万一故障した場合には、ご購入の販 売店またはネットボランチ・コールセンターまで ご連絡の上、製品をご送付ください。その際必ず 保証書を同封してください。

# 保証期間後の修理

保証期間終了後の修理は有料となりますが、引続 き責任をもって対応させていただきます。ご購入 の販売店またはネットボランチ・コールセンター までご連絡ください。

ただし、修理対応期間は製造打ち切り後5 年間です。

#### ご注意

- 本製品を修理等の理由により輸送される場合には、 お客様の責任において必ず本製品の設定を別の環境 に保存してください。
- 本製品の設定を保存する方法につきましては、「本 製品の設定情報とログを確認する」(252ページ)を ご覧ください。
- 修理の内容によっては、設定を工場出荷時の状態に させて頂く場合がございます。あらかじめご了承く ださい。

# サポート窓口のご案内

# お問い合わせの前に

#### 本書をもう一度ご確認ください

本書をよくお読みになり、問題が解決できるかど うかご確認ください。

#### ログ情報や設定情報をご確認ください

お客様のルータの状態を把握するために、弊社の 担当者がログ(Syslog)情報や設定(config)情報を 確認させていただくことがあります。ログ情報や 設定情報を問題の症状とあわせてお知らせいただ くことで、問題の解決が早まることがあります。 ログ情報や設定情報は、以下の方法でご確認くだ さい。

**1** パソコンで**Web**ブラウザを起動して、<sup>フ</sup> ァイルメニューの「開く」を選ぶ。 「ファイルを開く」画面が表示されます。

**2** 「**http**:**//192.168.100.1/**」と半角英字で入 力してから、「**OK**」をクリックする。 「かんたん設定ページ」のトップページが表示 されます。

**3** 「詳細設定と情報」をクリックする。 詳細設定と情報」画面が表示されます。

▲ ログ情報を確認したいときは「本製品の ログ(**Syslog**)のレポート作成」、設定情 報を確認したいときは「本製品の全設定 (**config**)のレポート作成」の「実行」をクリ ックする。

本製品のログ表示または全設定情報が表示さ れます。

「取扱説明書(」CD-ROM)の「本製品の設定情 報とログを確認する」もあわせてご覧ください。

# お問い合わせ窓口

本製品に関する技術的なご質問やお問い合わせは、 下記へご連絡ください。

### ネットボランチ・コールセンター

TEL:03-5715-0350 **NetVolante**インターネット電話番号 TEL:##62594341

### ご相談受付時間  $9:00 \sim 12:00$ ,  $13:00 \sim 17:00$

(日・祝日、年末年始は休業とさせて頂きます。)

お問い合わせページ http://NetVolante.jp/

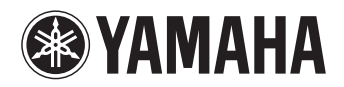

●─ネットボランチコールセンター TEL 03-5715-0350 NetVolanteインターネット電話番号 TEL ##62594341

ご相談受付時間 9:00~12:00、13:00~17:00 (日・祝日、年末年始は休業とさせていただきます)

お問い合わせページ http://NetVolante.jp/

WH27110

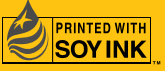

この取扱説明書は大豆油インクで印刷しています。 この取扱説明書は無塩素紙(ECF:無塩素紙漂白パルプ)を使用しています。